**MySQL Router**

#### **Abstract**

MySQL Router is part of InnoDB cluster, and is lightweight middleware that provides transparent routing between your application and back-end MySQL Servers. It can be used for a wide variety of use cases, such as providing high availability and scalability by effectively routing database traffic to appropriate back-end MySQL Servers. The pluggable architecture also enables developers to extend MySQL Router for custom use cases. For additional details about how Router is part of InnoDB cluster, see [InnoDB Cluster User Guide.](http://dev.mysql.com/doc/refman/5.7/en/mysql-innodb-cluster-userguide.html)

For notes detailing the changes in each release, see the [MySQL Router Release Notes.](http://dev.mysql.com/doc/relnotes/mysql-router/en/)

If you have not yet installed MySQL Router, download it from the [download site.](http://dev.mysql.com/downloads/router)

For help with using MySQL, please visit either the [MySQL Forums](http://forums.mysql.com) or [MySQL Mailing Lists,](http://lists.mysql.com) where you can discuss your issues with other MySQL users.

For additional documentation on MySQL products, including translations of the documentation into other languages, and downloadable versions in variety of formats, including HTML and PDF formats, see the [MySQL](http://dev.mysql.com/doc) [Documentation Library.](http://dev.mysql.com/doc)

**Licensing information.** This product may include third-party software, used under license. If you are using a Commercial release of MySQL Router, see [this document](http://downloads.mysql.com/docs/licenses/mysql-router-2.1-com-en.pdf) for licensing information, including licensing information relating to third-party software that may be included in this Commercial release. If you are using a Community release of MySQL Router, see [this document](http://downloads.mysql.com/docs/licenses/mysql-router-2.1-gpl-en.pdf) for licensing information, including licensing information relating to third-party software that may be included in this Community release.

Document generated on: 2017-03-25 (revision: 51400)

# **Table of Contents**

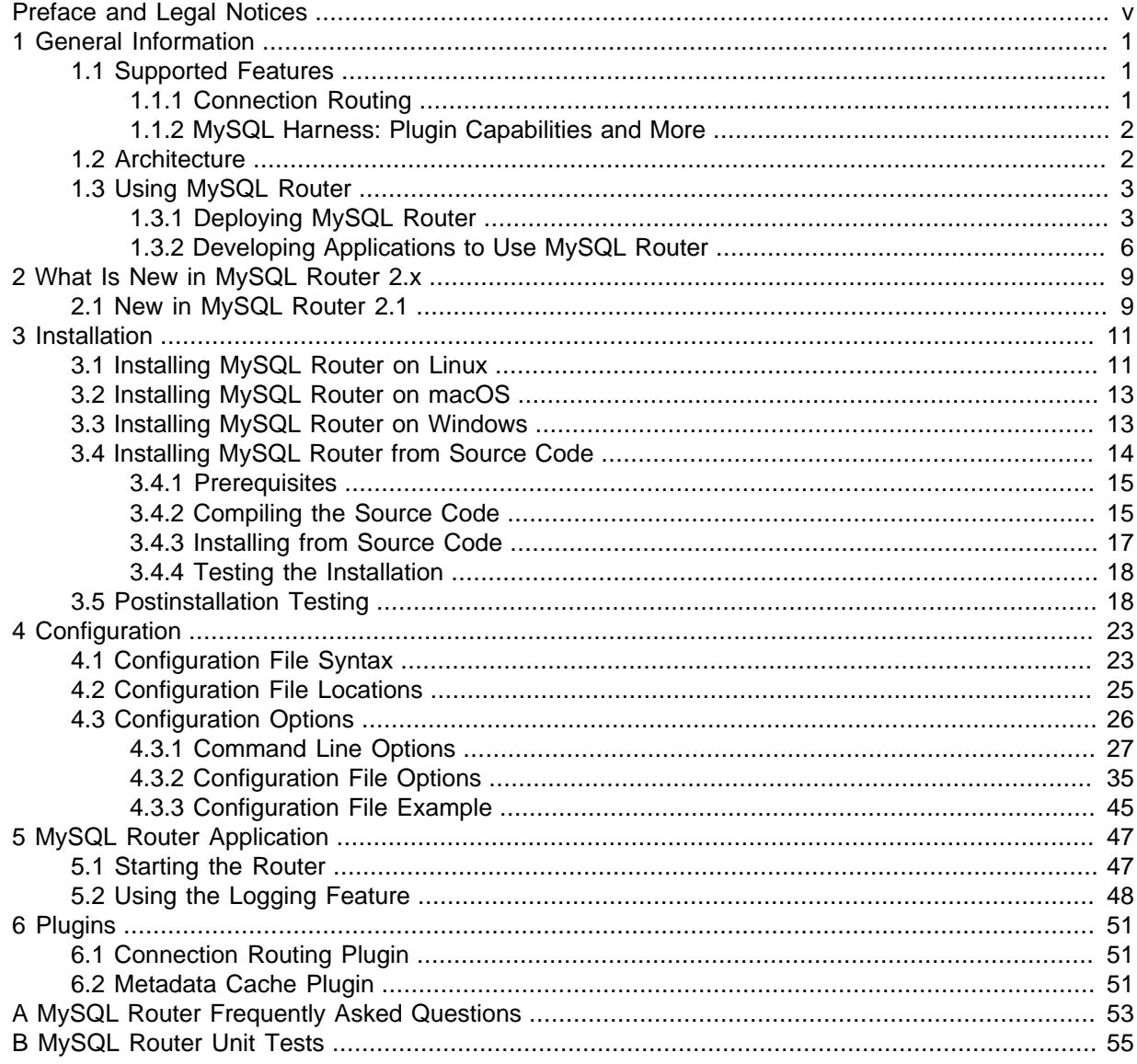

## <span id="page-4-0"></span>Preface and Legal Notices

This is the MySQL Router manual. This document covers MySQL Router.

**Licensing information.** This product may include third-party software, used under license. If you are using a Commercial release of MySQL Router, see [this document](http://downloads.mysql.com/docs/licenses/mysql-router-2.1-com-en.pdf) for licensing information, including licensing information relating to third-party software that may be included in this Commercial release. If you are using a *Community* release of MySQL Router, see [this document](http://downloads.mysql.com/docs/licenses/mysql-router-2.1-gpl-en.pdf) for licensing information, including licensing information relating to third-party software that may be included in this Community release.

## **Legal Notices**

Copyright © 2006, 2017, Oracle and/or its affiliates. All rights reserved.

This software and related documentation are provided under a license agreement containing restrictions on use and disclosure and are protected by intellectual property laws. Except as expressly permitted in your license agreement or allowed by law, you may not use, copy, reproduce, translate, broadcast, modify, license, transmit, distribute, exhibit, perform, publish, or display any part, in any form, or by any means. Reverse engineering, disassembly, or decompilation of this software, unless required by law for interoperability, is prohibited.

The information contained herein is subject to change without notice and is not warranted to be errorfree. If you find any errors, please report them to us in writing.

If this is software or related documentation that is delivered to the U.S. Government or anyone licensing it on behalf of the U.S. Government, then the following notice is applicable:

U.S. GOVERNMENT END USERS: Oracle programs, including any operating system, integrated software, any programs installed on the hardware, and/or documentation, delivered to U.S. Government end users are "commercial computer software" pursuant to the applicable Federal Acquisition Regulation and agency-specific supplemental regulations. As such, use, duplication, disclosure, modification, and adaptation of the programs, including any operating system, integrated software, any programs installed on the hardware, and/or documentation, shall be subject to license terms and license restrictions applicable to the programs. No other rights are granted to the U.S. Government.

This software or hardware is developed for general use in a variety of information management applications. It is not developed or intended for use in any inherently dangerous applications, including applications that may create a risk of personal injury. If you use this software or hardware in dangerous applications, then you shall be responsible to take all appropriate fail-safe, backup, redundancy, and other measures to ensure its safe use. Oracle Corporation and its affiliates disclaim any liability for any damages caused by use of this software or hardware in dangerous applications.

Oracle and Java are registered trademarks of Oracle and/or its affiliates. Other names may be trademarks of their respective owners.

Intel and Intel Xeon are trademarks or registered trademarks of Intel Corporation. All SPARC trademarks are used under license and are trademarks or registered trademarks of SPARC International, Inc. AMD, Opteron, the AMD logo, and the AMD Opteron logo are trademarks or registered trademarks of Advanced Micro Devices. UNIX is a registered trademark of The Open Group.

This software or hardware and documentation may provide access to or information about content, products, and services from third parties. Oracle Corporation and its affiliates are not responsible for and expressly disclaim all warranties of any kind with respect to third-party content, products, and services unless otherwise set forth in an applicable agreement between you and Oracle. Oracle Corporation and its affiliates will not be responsible for any loss, costs, or damages incurred due to your access to or use of third-party content, products, or services, except as set forth in an applicable agreement between you and Oracle.

This documentation is in preproduction status and is intended for demonstration and preliminary use only. It may not be specific to the hardware on which you are using the software. Oracle Corporation and its affiliates are not responsible for and expressly disclaim all warranties of any kind with respect to this documentation and will not be responsible for any loss, costs, or damages incurred due to the use of this documentation.

Documentation Accessibility

For information about Oracle's commitment to accessibility, visit the Oracle Accessibility Program website at

[http://www.oracle.com/pls/topic/lookup?ctx=acc&id=docacc.](http://www.oracle.com/pls/topic/lookup?ctx=acc&id=docacc)

#### Access to Oracle Support

Oracle customers that have purchased support have access to electronic support through My Oracle Support. For information, visit

<http://www.oracle.com/pls/topic/lookup?ctx=acc&id=info> or visit [http://www.oracle.com/pls/topic/lookup?](http://www.oracle.com/pls/topic/lookup?ctx=acc&id=trs) [ctx=acc&id=trs](http://www.oracle.com/pls/topic/lookup?ctx=acc&id=trs) if you are hearing impaired.

This documentation is NOT distributed under a GPL license. Use of this documentation is subject to the following terms:

You may create a printed copy of this documentation solely for your own personal use. Conversion to other formats is allowed as long as the actual content is not altered or edited in any way. You shall not publish or distribute this documentation in any form or on any media, except if you distribute the documentation in a manner similar to how Oracle disseminates it (that is, electronically for download on a Web site with the software) or on a CD-ROM or similar medium, provided however that the documentation is disseminated together with the software on the same medium. Any other use, such as any dissemination of printed copies or use of this documentation, in whole or in part, in another publication, requires the prior written consent from an authorized representative of Oracle. Oracle and/ or its affiliates reserve any and all rights to this documentation not expressly granted above.

## <span id="page-6-0"></span>Chapter 1 General Information

## **Table of Contents**

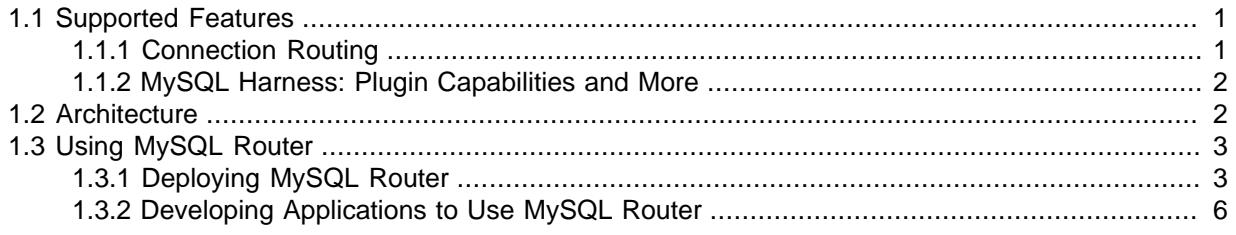

The MySQL Router is a building block for high availability (HA) solutions. Router simplifies application development by intelligently routing connections to MySQL servers for increased performance and reliability.

Router uses a configuration file to define how routing is performed, and can be configured to enable several applications to use a single router.

## <span id="page-6-1"></span>**1.1 Supported Features**

The MySQL Router 2.1 features include simple connection routing, high availability integration, and support for plugins via the [MySQL Harness.](#page-7-0)

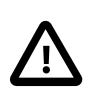

### **Important**

This documentation does not yet cover all features that were introduced by MySQL Router 2.1. Those features include bootstrapping (see [--bootstrap](#page-34-0)) and metadata cache.

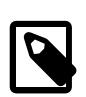

### **Note**

Fabric support was removed in MySQL Router 2.1.

### <span id="page-6-2"></span>**1.1.1 Connection Routing**

Connection routing enables redirection of MySQL connections to an available MySQL server. MySQL packets are routed in their entirety without inspection.

This means you can set up your application to connect to the router and should the current MySQL server fail, retry the connection and the router will select a new MySQL server to redirect the connection.

This is also called simple redirect connection routing because it requires the application to retry the connection. That is, if a connection from MySQL Router to the MySQL server is interrupted, the application will encounter a connection failure. However, a new connection attempt will trigger the router to find and connect to another MySQL server.

Routed servers and routing strategies are defined in a configuration file. For example, the following section tells the router to listen for connections on port 7002 of the localhost, and then redirect those connections to any of the servers in the list named by the [destinations](#page-46-0) option, including servers running on the localhost listening on ports 3306, 3307, and 3308. Finally, we use the mode option to tell the router to allow both readers and writers. For more information about the available modes, see the section entitled, [Configuration File Setup](#page-31-0) below.

```
[routing:simple_redirect]
bind_port = 7002
mode = read-write
destinations = localhost:3306,localhost:3307,localhost:3308
```
Notice that the section is entitled, routing: simple redirect. The first part, routing is called the section name and is used internally to determine which plugin to load. The last part is an option section key (name) you can optionally provide should you want to set up more than one routing strategy.

When a server is no longer reachable, the router moves to the next one in the list. When the list is exhausted, the router halts redirecting. Exhausted because that's default read-write mode behavior.

### <span id="page-7-0"></span>**1.1.2 MySQL Harness: Plugin Capabilities and More**

One of the interesting features of MySQL Router is not something the average user will see - it is under the hood. More specifically, the router is designed to permit the use of plugins to enable features. The plugin technology is called MySQL Harness.

MySQL Harness provides a number of advantages for the router including the ability to load new functionality without having to alter the original  $mysglrouter$  application, which means faster development times for new features and the possibility of selectively loading features. The harness also provides logging, which enables developers to turn on a log of events without having to write any specialized logging code.

The features provided my MySQL Harness include the following:

- Dependency tracking for plugins
- Version handling for plugins
- Loading, starting, and stopping plugins
- Permits creation of third-party plugins
- Provides a configuration file library for reading configuration files
- Provides platform agnostic file support
- Provides a robust logging facility
- Storing and retrieving metadata in the Keyring storage module, such as passwords

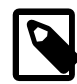

### **Note**

This functionality was added in Router 2.1.1.

While the harness feature set and usage may not be obvious initially, the long-term benefits of developing with a plugin-based design are well documented.

## <span id="page-7-1"></span>**1.2 Architecture**

The architecture of the MySQL Router is a single application built as a host incorporating the MySQL Harness plugin feature. Major features for MySQL Router are loaded as plugins, such as the connection routing component. The following figure illustrates how the router is built.

### **Figure 1.1 MySQL Router Architecture**

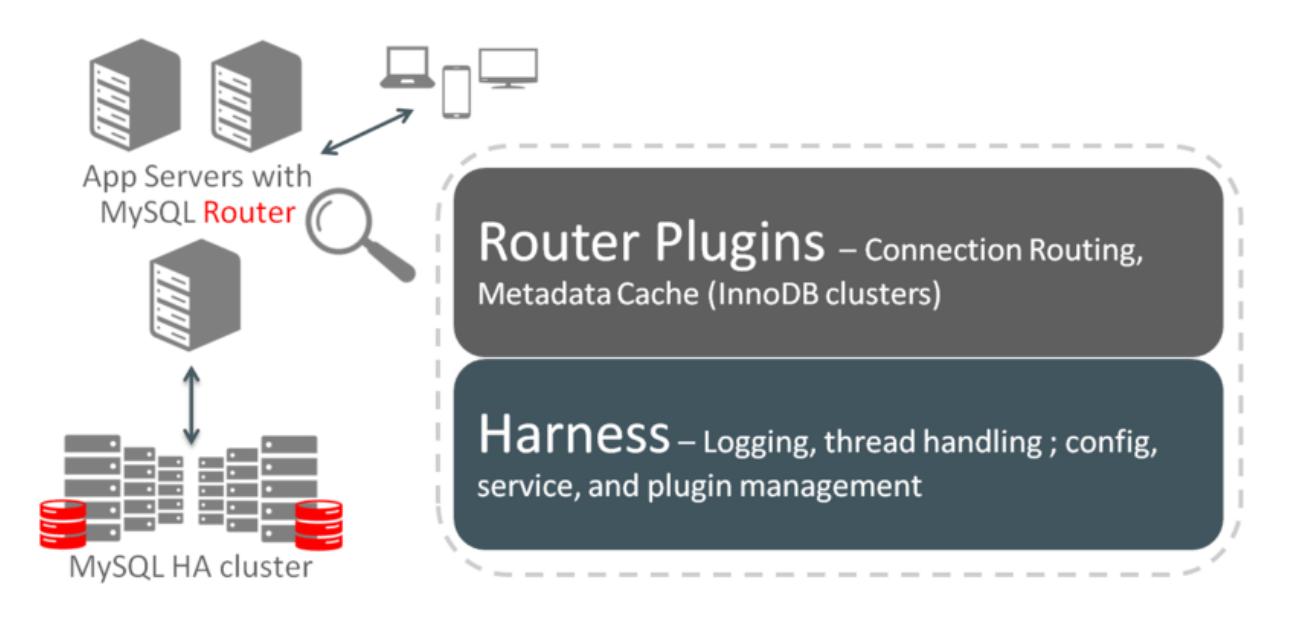

Notice the application, mysqlrouter, is based on the harness. Plugins are therefore enabled within the application.

For more available plugins, see [Chapter 6,](#page-56-0) Plugins

## <span id="page-8-0"></span>**1.3 Using MySQL Router**

Now that we understand what the router does and how it is configured at a high level, let us discuss how best to use the router in your environment.

### <span id="page-8-1"></span>**1.3.1 Deploying MySQL Router**

For best performance, MySQL Router is typically installed on the same host as the application that uses it. This is not required as Router can be installed on any host, but reasons include:

• Allows local UNIX domain socket connections to the application instead of TCP/IP

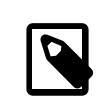

### **Note**

Unix domain sockets can function with applications connecting to MySQL Router, but not for MySQL Router connecting to a MySQL Server.

- It can decrease network latency.
- For MySQL accounts that are created specifically for application hosts, such as myapp @192.168.23.45 instead of a value like myapp @%, then Router can connect to MySQL without requiring extra accounts for the Router's host.
- Typically application servers are easiest to scale.

You can run several instances of Router throughout your network. You do not need to isolate the router to a single machine or even a single instance. This is because there is nothing in the router to give it affinity for any one server or host. It is agnostic in that manner.

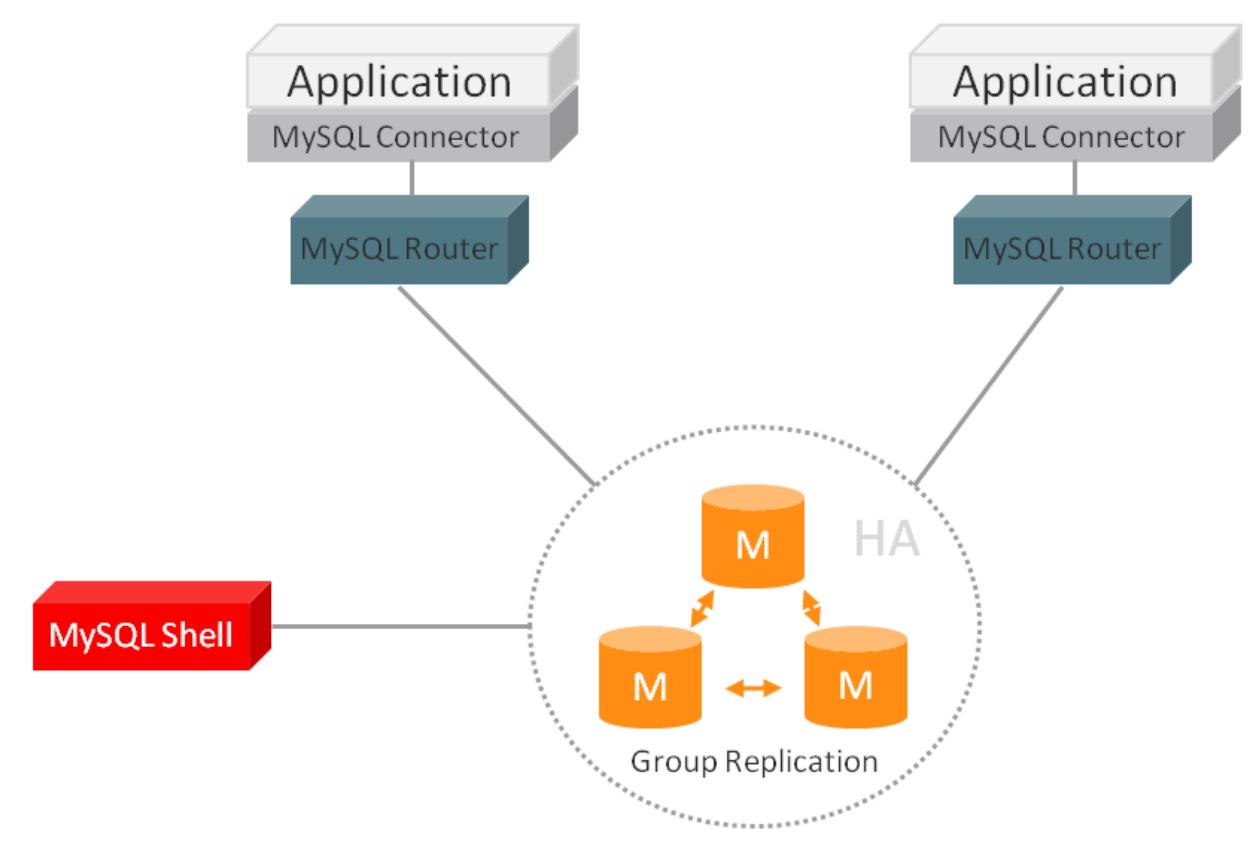

### **Figure 1.2 Example MySQL Router Deployment**

### **Bootstrapping**

Here is a brief example to demonstrate how MySQL Router might be deployed using bootstrapping. For additional information, see [--bootstrap](#page-34-0) and the other [bootstrap options](#page-32-1).

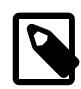

### **Note**

Bootstrapping was added in MySQL Router 2.1.

This example creates a standalone MySQL Router instance using the [--directory](#page-35-0) option, enables sockets, and assumes that a InnoDB cluster named 'clusterFriend' already exists:

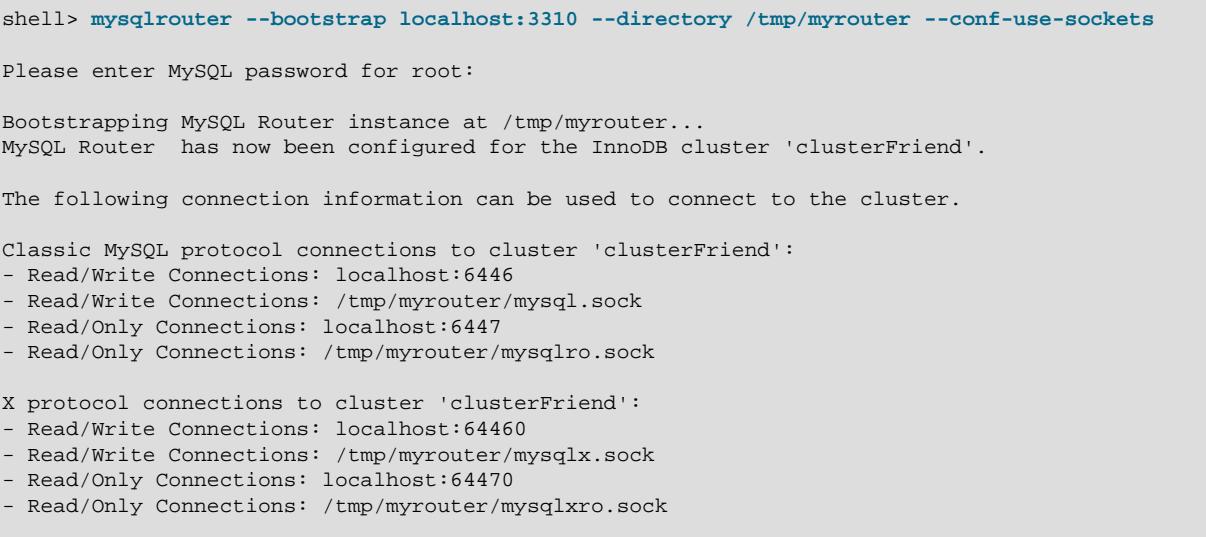

```
shell> cd /tmp/myrouter
```
shell> **./start.sh**

PID 29294 written to /tmp/myrouter/mysqlrouter.pid

A generated MySQL Router configuration file looks similar to:

```
shell> ls -l | awk '{print $9}'
```
data log mysql.sock mysqlro.sock mysqlrouter.conf mysqlrouter.key mysqlrouter.pid mysqlx.sock mysqlxro.sock run start.sh stop.sh

A generated MySQL Router configuration file will look similar to:

```
# File automatically generated during MySQL Router bootstrap
[DEFAULT]
logging_folder=/tmp/myrouter/log
runtime_folder=/tmp/myrouter/run
data_folder=/tmp/myrouter/data
keyring_path=/tmp/myrouter/data/keyring
master_key_path=/tmp/myrouter/mysqlrouter.key
[logger]
level = INFO
[metadata_cache:clusterFriend]
router_id=1
bootstrap_server_addresses=mysql://localhost:3310,mysql://localhost:3320,mysql://localhost:3330
user=mysql_router1_jy95yozko3k2
metadata_cluster=clusterFriend
ttl=300
[routing:clusterFriend_default_rw]
bind_address=0.0.0.0
bind_port=6446
socket=/tmp/myrouter/mysql.sock
destinations=metadata-cache://clusterFriend/default?role=PRIMARY
mode=read-write
protocol=classic
[routing:clusterFriend_default_ro]
bind_address=0.0.0.0
bind_port=6447
socket=/tmp/myrouter/mysqlro.sock
destinations=metadata-cache://clusterFriend/default?role=SECONDARY
mode=read-only
protocol=classic
[routing:clusterFriend_default_x_rw]
bind_address=0.0.0.0
bind_port=64460
socket=/tmp/myrouter/mysqlx.sock
destinations=metadata-cache://clusterFriend/default?role=PRIMARY
mode=read-write
protocol=x
[routing:clusterFriend_default_x_ro]
bind_address=0.0.0.0
bind_port=64470
socket=/tmp/myrouter/mysqlxro.sock
destinations=metadata-cache://clusterFriend/default?role=SECONDARY
```

```
mode=read-only
protocol=x
```
In this example, Router configured four ports and four sockets. Ports are added by default, and sockets were added by passing in [--conf-use-sockets](#page-35-1). The related command line options:

- [--conf-skip-tcp](#page-36-0): Optionally disable TCP ports, which could makes sense when used with [-](#page-35-1) [conf-use-sockets](#page-35-1).
- $--conf-use-sockets$ : Optionally enable UNIX domain sockets for all four connection types, as demonstrated in the example.
- [--conf-base-port](#page-36-1): Optionally change the range of ports rather than using the default ports, such as 6446 for classic read-write connections.
- $--conf$ -bind-address: Optionally change the bind\_address value for each route.

```
shell> mysql -u root -h 127.0.0.1 -P 6446 -p
...
mysql> select @@port;
+--------+
 | @@port |
+--------+
    | 3310 |
+--------+
1 row in set (0.00 sec)
```
For additional examples, see [Set Up a MySQL Server Sandbox](#page-24-0) and [Getting Started with InnoDB](http://dev.mysql.com/doc/refman/5.7/en/mysql-innodb-cluster-getting-started.html) [Cluster.](http://dev.mysql.com/doc/refman/5.7/en/mysql-innodb-cluster-getting-started.html)

### <span id="page-11-0"></span>**1.3.2 Developing Applications to Use MySQL Router**

Using Router does not require specific libraries or interfaces. Aside from managing the MySQL Router instance, your application can be written as if Router was a typical MySQL instance.

The only difference you may want to do is how you use connections to the MySQL server. If your application uses a single connection made at startup and does not test for connection errors, you may need to change that behavior. This is because router redirects connections when the connection is attempted, and does not read packets or perform any form of analysis. Thus, if a server goes down, the router will return a connection error to the host application.

For these reasons, the application should be written to test for connection errors and, if encountered, retry the connection. If this technique or one similar is employed in your application, using MySQL Router will be seamless.

The following gives you a better idea of why you may want to use the router, and a look into how it is used from an application.

### **User Stories**

There are several key user stories for MySQL Router. These include the following.

- As a developer, I want my application to connect to a service so it gets a connection to, by default, the current primary of a group replication cluster.
- As an administrator, I want to set up multiple services so MySQL Router listens on a different port for each highly available replica set.
- As an administrator, I want to be able to run a connection routing service on port 3306 so it is more transparent to a user/application.

• As an administrator, I want to configure a mode for each connection routing service so I can specify whether a primary or secondary is returned.

### **Workflow with Router**

The workflow for using the router is as follows.

- 1. MySQL Client/Connector connects to MySQL Router on, for example, to port 6446.
- 2. Router checks for an available MySQL Server.
- 3. Router opens a connection to a suitable MySQL server.
- 4. Router forwards packets back and forth, between the application and the MySQL server
- 5. Router disconnects the application if the connected MySQL server fails. The application can then retry connecting to Router, and Router then chooses a different and available MySQL server.

### **Connecting using the Router**

Applications can connect to MySQL Router on the machine and port specified in the router's configuration file. For example, to port 6446. The following shows an example in Python using the MySQL Connector/Python connector library.

```
cnx = mysql.connector.connect(host='router.example.com', port=6446, user='scott', password='tiger')
cur = cnx.cursor()
cnx.execute("SELECT ...")
```
There is nothing unique about this example, and it looks like a typical connection definition.

### **Recommendations**

The following lists recommendations for using MySQL Router.

- Install and run the router on the same host as the application. For a list of reasons, see [Section 1.3.1, "Deploying MySQL Router".](#page-8-1)
- Bind the router to the localhost using bind port =  $127.0.0.1$ : <port> in the configuration file. Or on Linux, disable TCP connections altogether and limit this to using UNIX socket connections.

## <span id="page-14-0"></span>Chapter 2 What Is New in MySQL Router 2.x

## **Table of Contents**

[2.1 New in MySQL Router 2.1](#page-14-1) ...................................................................................................... [9](#page-14-1)

This section summarizes how the MySQL Router 2.x series progressed with each minor release.

For notes detailing the changes in each point release, see the [MySQL Router Release Notes](http://dev.mysql.com/doc/relnotes/mysql-router/en/).

## <span id="page-14-1"></span>**2.1 New in MySQL Router 2.1**

This section summarizes many of the new features added to MySQL Router 2.1.x, in relation to MySQL Router 2.0.x;.

MySQL Router is part of InnoDB cluster. For additional details, see [InnoDB Cluster User Guide](http://dev.mysql.com/doc/refman/5.7/en/mysql-innodb-cluster-userguide.html).

### **Features**

- Bootstrapping support was added. For details, see the [--bootstrap](#page-34-0) documentation.
- A metadata cache plugin was added. It is the repository of managed MySQL topology information that the router uses to route the MySQL server clients to the appropriate location. The metadata cache module fetches the metadata about the topology from the primary replica set, and updates it periodically.
- Keyring key management was added to securely manage passwords.

Under normal operation, the key ring and the master key file locations are either the default locations, or defined in the configuration file. If a master key file is specified in the configuration file, the decryption will happen unattended. If it is not defined, then its location will be requested at startup.

Additionally, router will check the permissions of the files and require them to be unreadable by any user other than the owner. Router will abort if the permissions are wrong.

### **Command Line Options**

- Bootstrapping: [--bootstrap](#page-34-0), [--conf-base-port](#page-36-1), [--conf-bind-address](#page-36-2), [--conf-use](#page-35-1)[sockets](#page-35-1), [--conf-skip-tcp](#page-36-0), [--directory](#page-35-0), [--force](#page-37-0), and [--name](#page-37-1)
- SSL: [--ssl-mode](#page-48-0), [--ssl-ca](#page-38-0), [--ssl-capath](#page-38-1), [--ssl-cipher](#page-37-2), [--ssl-crl](#page-38-2), [--ssl-crlpath](#page-38-3), and [--tls-version](#page-38-4).

### **Configuration File Options**

- [protocol](#page-45-0): the protocol configuration option was added to support the X Protocol. Setting protocol to x enables the X Protocol for connections, otherwise the default classic protocol is used.
- master key path and keyring path: used to store passwords using the new keyring management feature.

### **Package and Build Related Changes**

• Windows: downloads now require Visual C++ Redistributable for Visual Studio 2015, when before the 2013 version was required.

## **Additional Changes**

- Help output (mysqlrouter  $-\text{help}$ ) now includes the current default folder locations for the system, and usage examples.
- MySQL Fabric support was removed.
- The configuration file was renamed from mysqlrouter.ini to mysqlrouter.conf.

## <span id="page-16-0"></span>Chapter 3 Installation

## **Table of Contents**

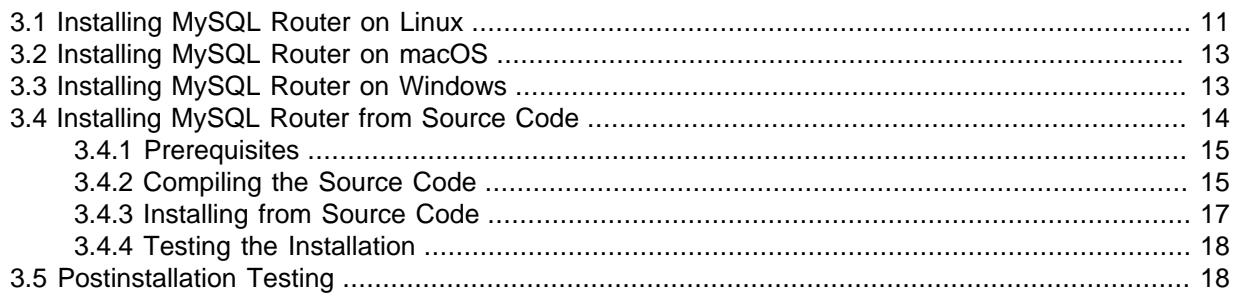

This chapter describes how to obtain and install MySQL Router. Downloads are available from the [download site](http://dev.mysql.com/downloads/router).

Alternatively, MySQL Router can be installed using [bootstrapping](#page-34-0). Bootstrapping also allows isolated installations.

### **Requirements**

• An operating system with a compiler that supports **C++11**.

Example systems that include this support are Ubuntu 14.04 and later, Oracle Linux 7, and OS X 10.10 and later.

Oracle Linux 6 works as well, but you have to install the Software Collection Library 1.2. For RedHat and CentOS, see [Docs](https://access.redhat.com/documentation/en-US/Red_Hat_Developer_Toolset/3/html-single/User_Guide/index.html#sect-Red_Hat_Developer_Toolset-About) and [Downloads.](https://www.softwarecollections.org/en/scls/rhscl/devtoolset-3/) For Oracle Linux, see [Docs](https://docs.oracle.com/cd/E37670_01/E59096/E59096.pdf) and [Downloads](http://public-yum.oracle.com/repo/OracleLinux/OL6/SoftwareCollections12/x86_64/index.html).

- MySQL Client Libraries development packages. For example, on Ubuntu this is the libmysqlclient-dev package.
- CMake 2.8.9 or later.
- Protobuf 3.0

## <span id="page-16-1"></span>**3.1 Installing MySQL Router on Linux**

There are binary distributions of MySQL Router available for several variants of Linux, including Fedora, Oracle Linux, and Ubuntu.

Installation options include:

- **Official MySQL Yum or APT repository packages**: These binaries are built by the MySQL Release team. For additional information about installing these, see [Yum](http://dev.mysql.com/downloads/repo/yum/) or [APT](http://dev.mysql.com/downloads/repo/apt/). They contain the most recent version of MySQL Router.
- **Download official MySQL packages**: Downloads are available at [http://dev.mysql.com/downloads/](http://dev.mysql.com/downloads/router) [router](http://dev.mysql.com/downloads/router).
- **Download the source code and compile yourself**: The source code is available at [http://](http://dev.mysql.com/downloads/router) [dev.mysql.com/downloads/router](http://dev.mysql.com/downloads/router) as a tar.gz or RPM package. Alternatively, the source code is also [available on GitHub](https://github.com/mysql/mysql-router).

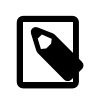

### **Note**

Binaries are not available for all platforms, but MySQL Router can be built and installed from source code. See the section [Installing MySQL Router from](#page-19-0) [Source Code](#page-19-0) for more details.

For information about compiling MySQL Router on Linux, see [Section 3.4.2, "Compiling the Source](#page-20-1) [Code"](#page-20-1).

The procedure for installing on Linux depends on your Linux distribution.

### **Installing DEB packages**

On Ubuntu, and other systems that use the Debian package scheme, you can either download and install .deb packages or use the APT package manager.

#### **Using the APT Package Manager**

• First, install the MySQL APT repository as described in the [MySQL APT Repository](http://dev.mysql.com/doc/mysql-apt-repo-quick-guide/en/) documentation. For example:

shell> **sudo dpkg -i mysql-apt-config\_0.6.0-1\_all.deb**

Enable the "MySQL Tools & Connectors" on the configuration screen.

• Update your APT repository:

shell> **sudo apt-get update**

• Next, install MySQL Router. For example:

shell> **sudo apt-get install mysql-router**

#### **Manually Installing a Package**

You can also download the .deb package and install it from the command line similarly to

shell> **sudo dpkg -i package.deb**

package.deb is the MySQL Router package name; for example, mysqlrouter-version1ubu1404-amd64.deb, where version is the MySQL Router version number.

### **Installing RPM packages**

On Red Hat-based systems, and other systems that use the RPM package format, you can either download and install RPM packages or use the Yum package manager.

#### **Using the Yum Package Manager**

• First, install the MySQL Yum repository as described in the [MySQL Yum Repository](http://dev.mysql.com/doc/mysql-yum-repo-quick-guide/en/) documentation. For example:

shell> **sudo rpm -Uvh mysql-community-release-el7-7.noarch.rpm**

• Next, install MySQL Router. For example:

shell> **sudo yum install mysql-router**

#### **Manually Installing an RPM Package**

shell> **sudo rpm -i package.rpm**

 $package$ . rpm is the MySQL Router package name; for example,  $mysq1$ router-version-1fc10.x86\_64.rpm, where version is the MySQL Router version number.

### **Uninstalling**

The procedure for uninstalling MySQL Router on Linux depends on the package you are using.

#### **Uninstalling DEB packages**

To uninstall a Debian package, use this command:

shell> **sudo dpkg -r mysql-router**

This command does not remove the configuration files. If you wish to also remove the configuration files, use this command:

shell> **sudo dpkg --purge mysql-router**

#### **Uninstalling RPM packages**

To uninstall an RPM package, use this command:

shell> **sudo rpm -e mysql-router**

This command does not remove the configuration files.

### **What Is Not Removed**

By default, the uninstallation process does not remove your configuration files. On Debian systems, this might include files such as:

```
/etc/init.d/mysqlrouter
/etc/mysqlrouter/mysqlrouter.conf
/etc/apparmor.d/usr.sbin.mysqlrouter
```
## <span id="page-18-0"></span>**3.2 Installing MySQL Router on macOS**

Download the DMG archive from [http://dev.mysql.com/downloads/router/,](http://dev.mysql.com/downloads/router/) and execute it to install MySQL Router. Alternatively, download, unpack, and manually install the compressed. tar.gz file.

For information about how to compile MySQL Router, see [Section 3.4.2, "Compiling the Source Code".](#page-20-1)

## <span id="page-18-1"></span>**3.3 Installing MySQL Router on Windows**

MySQL Router for Windows can be installed using the MySQL Installer that installs and updates all MySQL products on Windows, or downloading the ZIP Archive.

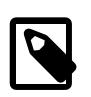

### **Note**

The Windows binaries were added in MySQL Router 2.0.4.

### **Windows Prerequisites**

The [Visual C++ Redistributable for Visual Studio 2015](https://www.microsoft.com/en-us/download/details.aspx?id=48145) is required. Install it before installing MySQL Router on Windows.

### **Installation Using MySQL Installer**

The general MySQL Installer download is available at [http://dev.mysql.com/downloads/windows/](http://dev.mysql.com/downloads/windows/installer/) [installer/](http://dev.mysql.com/downloads/windows/installer/). The MySQL Installer application can install, upgrade, and manage most MySQL products, including MySQL Router.

### **This is the Recommended Approach**

Managing all of your MySQL products, including MySQL Router, with [MySQL Installer](http://dev.mysql.com/downloads/windows/installer/) is the recommended approach. It handles all requirements and prerequisites, configurations, and upgrades.

When executing [MySQL Installer,](http://dev.mysql.com/doc/refman/5.7/en/mysql-installer.html) you may choose MySQL Router as one of the products to install or upgrade.

MySQL Router is typically installed in C:\%PROGRAMFILES%\MySQL\MySQL Router 2.1, where **&PROGRAMFILES%** is the default directory for programs for your locale. The &PROGRAMFILES& directory is defined as  $C:\Per\ormalsize\}$  on most systems.

For information about installing Router as a Windows service, and starting the Router service, see [Section 5.1, "Starting the Router"](#page-52-1).

### **Installation Using the ZIP Archive**

The ZIP Archive download is available at<http://dev.mysql.com/downloads/router/>.

Unlike MySQL Installer, unpacking the MySQL Router ZIP archive does not check for dependencies on your system, such as the required VC++ 2015 runtime. When installing MySQL Router using the ZIP archive, download and install [Visual C++ Redistributable for Visual Studio 2015](https://www.microsoft.com/en-us/download/details.aspx?id=48145) before using MySQL Router.

After installing the prerequisites, unzip the ZIP Archive and execute  $bin/mysqlrouter$ . exe as you normally would.

For information about installing and using MySQL Router as a Windows service, see [Section 5.1,](#page-52-1) ["Starting the Router".](#page-52-1)

## <span id="page-19-0"></span>**3.4 Installing MySQL Router from Source Code**

The MySQL Router is written using the C++11 standard. As such, you must compile the code before you can install it. Compilation is typical of most C++ applications as demonstrated below.

The CMake program provides a great deal of control over how you configure a MySQL Router source distribution. Typically, you do this using options on the CMake command line. For information about options supported by CMake, run either of these commands in the top-level MySQL Router source directory:

```
shell> cmake . -LH
shell> ccmake .
```
The default CMake installation prefixes are used. These are different for each platform, but for most (if not all) Unices this is "/usr/local". It is possible to alter the installation path with the CMake variable "**CMAKE\_INSTALL\_PREFIX**". For example:

```
shell> mkdir build && cd build
shell> cmake .. -DINSTALL_LAYOUT=STANDALONE -DCMAKE_INSTALL_PREFIX=/opt/mysql/router2.1
```
Notice we use the -DINSTALL\_LAYOUT=STANDALONE option to use the same installation layout as used for .tar.gz and .zip packages. This is the recommended setting for building the source.

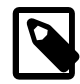

### **Note**

All of the CMake options are not documented here, but they are similar to the MySQL Server CMake options. For additional (related) information, see [MySQL](http://dev.mysql.com/doc/refman/5.7/en/source-configuration-options.html) [Source-Configuration Options.](http://dev.mysql.com/doc/refman/5.7/en/source-configuration-options.html)

Download and unpack the source files. Then:

### **Linux and OS X**

shell> **tar xzf mysql-router-2.1.3-src.tar.gz** shell> **cd mysql-router-2.1.3-src**

Once this is complete, you need to configure and compile MySQL Router using cmake. Our examples use the default installation location of /usr/local.

### **Note**

Installing MySQL Router generates a file named install\_manifest.txt that lists all files (with paths) that were installed on the system. This file is useful to uninstall MySQL Router.

However, there are a couple of things that you need to do in order to prepare your system for compiling the source code.

### <span id="page-20-0"></span>**3.4.1 Prerequisites**

The following components and libraries are required to compile MySQL Router.

- CMake 2.8.9 or higher
- MySQL Server 5.5 or higher client libraries and header files
- Code development tools including gcc, make, and assorted utilities for C++ 11 including GCC 4.8 and later, glibc 2.17 and later, and clang 3.3 and later
- Protobuf 3.0

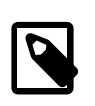

### **Note**

If your MySQL Server installation does not include the header files and compiled client libraries, then you may need to download the MySQL Server source code.

### <span id="page-20-1"></span>**3.4.2 Compiling the Source Code**

To compile the source code, you should create a folder to contain the compiled binaries and executables, run cmake to create the make file, then compile the code. The following demonstrates the steps needed on a Ubuntu machine. Other platforms are similar.

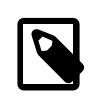

### **Note**

For some platforms, such as Oracle Enterprise Linux 6, you may also need to install the devtoolset software collection.

If you get an error stating that the MySQL libraries cannot be found, then check the listed paths. If the client libraries or the include folder does not exist, you may need to reference a compiled copy of the MySQL Server source code by using the -DWITH\_MYSQL=<path to server code> option. More specifically, the compiler needs to be able to find the MySQL client libraries and include files. If libmysqlclient is stored elsewhere, then  $-DMySQL$  CLIENT LIB=/path/to/ libmysqlclient.so can also be used. A compiled server source code tree will have these files. So too will most installations of the MySQL server.

For example, on Debian and RPM-based platforms, you would need the packages which contain the libraries and the development (include) files. If you installed MySQL from a platform-specific repository, you would need to install the mysql-community-libs and mysql-community-devel packages.

### **Note**

If you change anything and need to recompile from scratch, be sure to delete the CMakeCache.txt file before running the cmake command.

Begin by running the cmake command to create the makefile. The following commands are run from the root of the MySQL Router source code tree. You should see similar results with the appropriate paths for your system.

```
shell> mkdir build
shell> cd build
shell> cmake .. -DWITH_MYSQL=<path to binaries and libraries>
-- The C compiler identification is GNU 4.9.2
-- The CXX compiler identification is GNU 4.9.2
-- Check for working C compiler: /usr/bin/cc
-- Check for working C compiler: /usr/bin/cc -- works
-- Detecting C compiler ABI info
-- Detecting C compiler ABI info - done
-- Check for working CXX compiler: /usr/bin/c++
-- Check for working CXX compiler: /usr/bin/c++ -- works
-- Detecting CXX compiler ABI info
-- Detecting CXX compiler ABI info - done
-- Loading internal repository
-- Installation layout set to DEFAULT
-- Adding MySQL Harness from /home/cbell/source/git/mysql-router-2.0.2/mysql_harness
-- Harness will install plugins in lib/mysqlrouter
-- MySQL Harness CPU Descriptor is x86_64
-- MySQL Harness OS Descriptor is linux
-- MySQL Harness Compiler Descriptor is gnu-3
-- MySQL Harness Runtime Descriptor is *
-- Found Doxygen: /usr/bin/doxygen (found version "1.8.9.1")
-- Performing Test COMPILER_SUPPORTS_CXX11
-- Performing Test COMPILER_SUPPORTS_CXX11 - Success
-- Performing Test COMPILER_SUPPORTS_CXX0X
-- Performing Test COMPILER_SUPPORTS_CXX0X - Success
-- Looking for include file pthread.h
-- Looking for include file pthread.h - found
-- Looking for pthread_create
-- Looking for pthread_create - not found
-- Looking for pthread_create in pthreads
-- Looking for pthread_create in pthreads - not found
-- Looking for pthread_create in pthread
-- Looking for pthread_create in pthread - found
-- Found Threads: TRUE
-- Performing Test support_11
-- Performing Test support_11 - Success
-- Performing Test support_0x
-- Performing Test support_0x - Success
-- Found MySQL Libraries 5.6.27; using <path to server code>/lib/libmysqlclient.so
-- Loading module 'router
-- Loading module 'routing'
-- Configuring done
-- Generating done
-- Build files have been written to: < path to router code>/build
```
Next, compile the code. For this we only need the make command as shown. Again, you should see similar results on your system.

shell> **make** Scanning dependencies of target harness-archive [ 2%] Building CXX object harness/harness/CMakeFiles/harness-archive.dir/src/loader.cc.o [ 5%] Building CXX object harness/harness/CMakeFiles/harness-archive.dir/src/utilities.cc.o [ 8%] Building CXX object harness/harness/CMakeFiles/harness-archive.dir/src/config\_parser.cc.o [ 11%] Building CXX object harness/harness/CMakeFiles/harness-archive.dir/src/designator.cc.o [ 14%] Building CXX object harness/harness/CMakeFiles/harness-archive.dir/src/filesystem-posix.cc.o Linking CXX static library libmysqlharness.a [ 14%] Built target harness-archive Scanning dependencies of target harness-library [ 17%] Building CXX object harness/harness/CMakeFiles/harness-library.dir/src/loader.cc.o

```
[ 20%] Building CXX object harness/harness/CMakeFiles/harness-library.dir/src/utilities.cc.o
[ 22%] Building CXX object harness/harness/CMakeFiles/harness-library.dir/src/config_parser.cc.o
 [ 25%] Building CXX object harness/harness/CMakeFiles/harness-library.dir/src/designator.cc.o
[ 28%] Building CXX object harness/harness/CMakeFiles/harness-library.dir/src/filesystem-posix.cc.o
Linking CXX shared library libmysqlharness.so
[ 28%] Built target harness-library
Scanning dependencies of target logger
[ 31%] Building CXX object harness/plugins/logger/CMakeFiles/logger.dir/logger.cc.o
Linking CXX shared library ../../../stage/lib/mysqlrouter/logger.so
[ 31%] Built target logger
Scanning dependencies of target keepalive
[ 34%] Building CXX object harness/plugins/keepalive/CMakeFiles/keepalive.dir/src/keepalive.cc.o
Linking CXX shared library ../../../stage/lib/mysqlrouter/keepalive.so
[ 34%] Built target keepalive
Scanning dependencies of target router_lib
[ 37%] Building CXX object src/router/src/CMakeFiles/router_lib.dir/router_app.cc.o
 [ 40%] Building CXX object src/router/src/CMakeFiles/router_lib.dir/arg_handler.cc.o
[ 42%] Building CXX object src/router/src/CMakeFiles/router_lib.dir/utils.cc.o
[ 45%] Building CXX object src/router/src/CMakeFiles/router_lib.dir/datatypes.cc.o
[ 48%] Building CXX object src/router/src/CMakeFiles/router_lib.dir/plugin_config.cc.o
Linking CXX shared library ../../../stage/lib/libmysqlrouter.so
[ 48%] Built target router_lib
Scanning dependencies of target mysqlrouter
[ 51%] Building CXX object src/router/src/CMakeFiles/mysqlrouter.dir/main.cc.o
Linking CXX executable ../../../stage/bin/mysqlrouter
[ 51%] Built target mysqlrouter
Scanning dependencies of target routing
[ 77%] Building CXX object src/routing/CMakeFiles/routing.dir/src/routing_plugin.cc.o
[ 80%] Building CXX object src/routing/CMakeFiles/routing.dir/src/plugin_config.cc.o
[ 82%] Building CXX object src/routing/CMakeFiles/routing.dir/src/mysql_routing.cc.o
[ 85%] Building CXX object src/routing/CMakeFiles/routing.dir/src/utils.cc.o
[ 88%] Building CXX object src/routing/CMakeFiles/routing.dir/src/destination.cc.o
[ 94%] Building CXX object src/routing/CMakeFiles/routing.dir/src/dest_first_available.cc.o
[ 97%] Building CXX object src/routing/CMakeFiles/routing.dir/src/uri.cc.o
[100%] Building CXX object src/routing/CMakeFiles/routing.dir/src/routing.cc.o
Linking CXX shared library ../../stage/lib/mysqlrouter/routing.so
[100%] Built target routing
```
### <span id="page-22-0"></span>**3.4.3 Installing from Source Code**

Once the source code is compiled, you can install the MySQL Router on your system with the following command. Note that you may need elevated privileges (e.g. sudo) to install.

```
shell> sudo make install
[ 14%] Built target harness-archive
[ 28%] Built target harness-library
 [ 31%] Built target logger
[ 34%] Built target keepalive
[ 48%] Built target router_lib
[ 51%] Built target mysqlrouter
[100%] Built target routing
Install the project...
-- Install configuration: ""
-- Up-to-date: /usr/local/include/mysql/mysqlrouter/loader.h
-- Up-to-date: /usr/local/include/mysql/mysqlrouter/filesystem.h
-- Up-to-date: /usr/local/include/mysql/mysqlrouter/plugin.h
-- Up-to-date: /usr/local/include/mysql/mysqlrouter/config_parser.h
-- Installing: /usr/local/lib/libmysqlharness.a
-- Installing: /usr/local/lib/libmysqlharness.so.0
-- Up-to-date: /usr/local/lib/libmysqlharness.so
-- Set runtime path of "/usr/local/lib/libmysqlharness.so.0" to "$ORIGIN/../lib"
-- Installing: /usr/local/lib/mysqlrouter/keepalive.so
-- Set runtime path of "/usr/local/lib/mysqlrouter/keepalive.so" to "$ORIGIN"
  Installing: /usr/local/lib/mysqlrouter/logger.so
-- Set runtime path of "/usr/local/lib/mysqlrouter/logger.so" to "$ORIGIN"
-- Up-to-date: /usr/local/include/mysql/mysqlrouter/logger.h
-- Up-to-date: /usr/local/share/doc/mysqlrouter/README.txt
-- Up-to-date: /usr/local/share/doc/mysqlrouter/License.txt
-- Up-to-date: /usr/local/include/mysql/mysqlrouter/plugin_config.h
-- Up-to-date: /usr/local/include/mysql/mysqlrouter/utils.h
```

```
-- Up-to-date: /usr/local/include/mysql/mysqlrouter/datatypes.h
-- Installing: //var
-- Installing: //var/local
-- Installing: //var/local/mysqlrouter
-- Installing: //var/local/mysqlrouter/log
-- Installing: //var
-- Installing: //var/local
-- Installing: //var/local/mysqlrouter
-- Installing: //var/local/mysqlrouter/run
-- Installing: /usr/local/etc
-- Installing: /usr/local/etc/mysglrouter
-- Installing: /usr/local/bin/mysqlrouter
-- Set runtime path of "/usr/local/bin/mysqlrouter" to "$ORIGIN/../lib"
-- Installing: /usr/local/lib/libmysqlrouter.so.1
-- Up-to-date: /usr/local/lib/libmysqlrouter.so
-- Set runtime path of "/usr/local/lib/libmysqlrouter.so.1" to "$ORIGIN/../lib"
-- Installing: /usr/local/lib/mysqlrouter/routing.so
-- Set runtime path of "/usr/local/lib/mysqlrouter/routing.so" to "$ORIGIN"
-- Up-to-date: /usr/local/include/mysql/mysqlrouter/routing.h
```
### <span id="page-23-0"></span>**3.4.4 Testing the Installation**

You can ensure the installation succeeded by running the following command. You should see a similar output on your system. An example of setting the Router for simple routing is shown in the [Postinstallation Testing](#page-23-1) section.

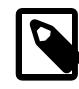

### **Note**

Our example assumes that mysqlrouter is in the system's PATH. In this case, PATH includes /usr/local/bin.

```
shell> mysqlrouter --help
MySQL Router v2.1.3 on Linux (64-bit) (GPL community edition)
Copyright (c) 2015, Oracle and/or its affiliates. All rights reserved.
Oracle is a registered trademark of Oracle Corporation and/or its
affiliates. Other names may be trademarks of their respective
owners.
Start MySQL Router.
Configuration read from the following files in the given order (enclosed
in parentheses means not available for reading):
   (/usr/local/etc/mysqlrouter/mysqlrouter.conf)
   (/home/cbell/.mysqlrouter.conf)
...
```
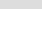

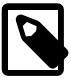

**Note**

Use the mysqlrouter --version command to check the version.

## <span id="page-23-1"></span>**3.5 Postinstallation Testing**

In this section, we will see how to test your MySQL Router installation by setting up the Router to perform simple routing. In this case, the Router will act as an intermediate node redirecting client connections to a list of servers. If one server fails, clients will be redirected to the next available server in the list.

To illustrate this concept, we will use a simple Python script and a set of three MySQL Servers. Ordinarily, these servers would be setup in a replication topology but for this example we want to test simple routing. Thus, the servers are not setup in a replication topology. Thus, this test is only a test and not indicative of an actual application or use case for MySQL Router

### <span id="page-24-0"></span>**Set Up a MySQL Server Sandbox**

Begin by starting three MySQL Servers. You can do this in a variety of ways, including:

- Using the MySQL Shell AdminAPI interface that InnoDB cluster provides. This is the recommended and simplest approach. For additional information, see [InnoDB Cluster User Guide.](http://dev.mysql.com/doc/refman/5.7/en/mysql-innodb-cluster-userguide.html)
- By installing three MySQL Server instances on three different hosts, or on the same host.
- Using the mysql-test-run.pl script that is part of the MySQL Test Suite framework. For additional information, see [The MySQL Test Suite.](http://dev.mysql.com/doc/refman/5.7/en/mysql-test-suite.html)
- Using the mysqlcloneserver MySQL utility.

The following example uses the AdminAPI method to set up our cluster sandbox. This is a brief overview, so see [Getting Started with InnoDB Cluster](http://dev.mysql.com/doc/refman/5.7/en/mysql-innodb-cluster-getting-started.html) in the InnoDB cluster manual for additional details. The following assumes you have a current version of MySQL Shell, MySQL Server, and MySQL Router installed.

### **Deploy a Sandbox cluster**

This example uses MySQL Shell AdminAPI to set up a InnoDB cluster with three MySQL instances (one primary and two secondaries), and a bootstrapped standalone MySQL Router with a generate configuration file. Output was shortened using "...".

```
shell> mysqlsh
mysql-js> dba.deploySandboxInstance(3310)
 ...
mysql-js> dba.deploySandboxInstance(3320)
  ...
mysql-js> dba.deploySandboxInstance(3330)
  ...
mysql-js> \connect root@localhost:3310
 ...
mysql-js> cluster = dba.createCluster("myCluster")
   ...
mysql-js> cluster.addInstance("root@localhost:3320")
 ...
mysql-js> cluster.addInstance("root@localhost:3330")
   ...
mysql-js> cluster.status()
{
     "clusterName": "myCluster",
     "defaultReplicaSet": {
         "name": "default",
         "primary": "localhost:3310",
         "status": "OK",
         "statusText": "Cluster is ONLINE and can tolerate up to ONE failure.",
         "topology": {
              "localhost:3310": {
                 "address": "localhost:3310",
                  "mode": "R/W",
                  "readReplicas": {},
                 "role": "HA",
                 "status": "ONLINE"
              },
              "localhost:3320": {
                 "address": "localhost:3320",
                  "mode": "R/O",
                  "readReplicas": {},
                 "role": "HA",
                 "status": "ONLINE"
```

```
 },
             "localhost:3330": {
                 "address": "localhost:3330",
                 "mode": "R/O",
                 "readReplicas": {},
                 "role": "HA",
                 "status": "ONLINE"
 }
        }
    }
}
```
### **Set Up the Router**

Next, set up MySQL Router to redirect to these MySQL instances. We'll use bootstrapping (using [-](#page-34-0) [bootstrap](#page-34-0)), and create a self-contained MySQL Router installation using [--directory](#page-35-0). This will also use the metadata cache plugin to securely store the credentials.

```
shell> mysqlrouter --bootstrap localhost:3310 --directory /opt/myrouter
Please enter MySQL password for root:
Bootstrapping MySQL Router instance at /opt/myrouter...
MySQL Router has now been configured for the InnoDB cluster 'myCluster'.
The following connection information can be used to connect to the cluster.
Classic MySQL protocol connections to cluster 'myCluster':
- Read/Write Connections: localhost:6446
- Read/Only Connections: localhost:6447
X protocol connections to cluster 'myCluster':
- Read/Write Connections: localhost:64460
- Read/Only Connections: localhost:64470
shell> cd /opt/myrouter
shell> ./start.sh
PID 28817 written to /opt/myrouter/mysqlrouter.pid
```
MySQL Router is now configured and running, and is using the **myCluster** cluster that we set up earlier.

### **Testing the Router**

Now connect to router as you would any other MySQL Server, for example using the standard  $mysq1$ client:

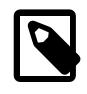

#### **Note**

Passing in [--conf-use-sockets](#page-35-1) during MySQL Router set up also allows socket connections.

```
shell> mysql -u root -h 127.0.0.1 -P 6446 -p
mysql> SELECT @@port;
+--------+
| @@port |
+--------+
  | 3310 |
+--------+
shell> mysql -u root -h 127.0.0.1 -P 6447 -p
mysql> SELECT @@port;
```
+--------+ | @@port | +--------+ | 3320 | +--------+

As demonstrated, we connected to MySQL Router on port 6446 but see we're connected to port 3310 (our PRIMARY). Connecting to one of the secondaries on port 6447 shows port 3320.

It works, now test failover by first killing the primary MySQL instance (port 3310) that we connected to above.

```
shell> mysqlsh --uri root@127.0.0.1:6446
mysql-js> dba.killSandboxInstance(3310)
mysql-js> dba.killSandboxInstance(3310)
The MySQL sandbox instance on this host in
/Users/philip/mysql-sandboxes/3310 will be killed
Killing MySQL instance...
```
Instance localhost:3310 successfully killed.

You can continue using MySQL Shell to check the connection but let us use the same mysql client example we did above:

```
shell> mysql -u root -h 127.0.0.1 -P 6446 -p
mysql> SELECT @@port;
 +--------+
| @@port |
+--------+
| 3320 |
+--------+
shell> mysql -u root -h 127.0.0.1 -P 6447 -p
mysql> SELECT @@port;
+--------+
| @@port |
+--------+
 | 3330 |
+--------+
```
As you see, despite connecting to the same ports (6446 for the primary and 6447 for a secondary), the underlying ports changed. Our new primary server changed from port 3310 to 3320 while our secondary changed from 3320 to 3330.

We have now demonstrated MySQL Router performing simple redirects to a list of primary and secondary MySQL instances.

## <span id="page-28-0"></span>Chapter 4 Configuration

## **Table of Contents**

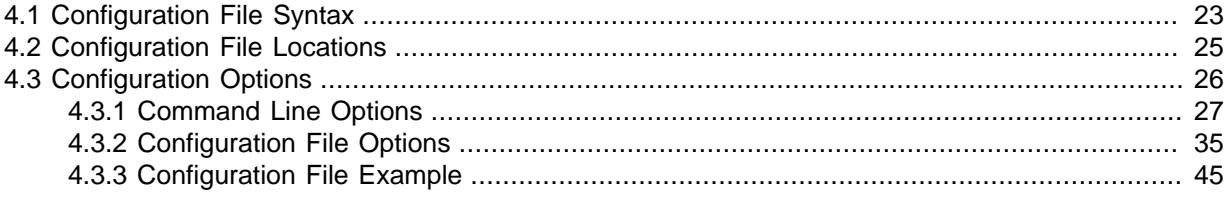

MySQL Router is configured using a required configuration file, additional optional configuration files, and some options are also available from the command line.

Bootstrapping is the preferred and common approach to generating a MySQL Router configuration. For additional information, see -bootstrap. This also means that editing the configuration file becomes optional with bootstrapping, because the generated mysqlrouter.conf is fully functional.

## <span id="page-28-1"></span>**4.1 Configuration File Syntax**

The format of the configuration file resembles the traditional INI file format with sections and options but with a few additional extensions.

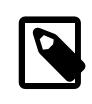

### **Note**

Both forward slashes and back slashes are supported. Back slashes are unconditionally copied, as they do not escape characters.

### **Comments**

The configuration file can contain comment lines. Comment lines start with a hash  $(\#)$  or semicolon  $(i)$ and continue to the end of the line. Trailing comments are not supported.

### <span id="page-28-2"></span>**Sections**

Each configuration file consists of a list of configuration sections where each section contains a sequence of configuration options. Each configuration option has a name and a value. For example:

```
[section name]
option = value
option = value
option = value
[section name:optional section key]
option = value
option = value
option = value
```
A configuration file section starts with an opening bracket ([) and ends with a closing bracket (]). There can be leading and trailing space characters on the line, which are ignored, but no space inside the section brackets.

The section header inside the brackets consists of a section name and an optional section key that is separated from the section header with a colon (:). The combination of section name and section key is unique for a configuration.

The section names and section keys consist of a sequence of one or more letters, digits, or underscores (\_). No other characters are allowed in the section name or section key.

A section is similar to a namespace. For example, the user option's meaning depends on its associated section. A user in the [DEFAULT] section refers to the system user that MySQL Router is run as, which is also controlled by the  $-$ -user command line option. Unrelated to that is defining user in the *[metadata\_cache]* section, which refers to the MySQL user that accesses a MySQL server's metadata.

### **Default Section**

The special section name DEFAULT (any case) is used for default values for options. Options not found in a section are looked up in the default section. The default section does not accept a section key.

### **Options**

After a section's start header, there can be a sequence of zero or more *option lines* where each option line is of the form:

name = value

Any leading or trailing blank characters on the option name or option value are removed before being handled. Option names are case-insensitive. Trailing comments are not supported, so in this example the option mode is given the value "read-only # Read only mode" and will therefore generate an error when starting the router.

```
[routing:round-robin]
# Trailing comments are not supported so the following is incorrect
mode = read-only # Read only mode
```
### **Variable Interpolation**

Option values support (*variable interpolation*) using an option name given within braces { and }. Interpolation is done on retrieval of the option value and not when it is read from the configuration file. If a variable is not defined then no substitutions are done and the option value is read literally.

Consider this sample configuration file:

```
[DEFAULT]
prefix = /usr/
[sample]
bin = {prefix}bin/{name}lib = {prefix}lib/{name}
name = magic
directory = C:\text{loo\bar{3a339172-6898-11e6-8540-9f7b235afb23}
```
Here the value of  $\sin$  is "/usr/bin/magic", the value of  $\pm i\bar{b}$  is "/usr/lib/magic", and the value of directory is "C:\foo\bar\{3a339172-6898-11e6-8540-9f7b235afb23}" because a variable named "{3a339172-6898-11e6-8540-9f7b235afb23}" is not defined.

### **Predefined variables**

MySQL Router defines predefined variables to use in the configuration file. As with other variables, use braces such as {program} for the program predefined variable.

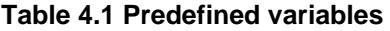

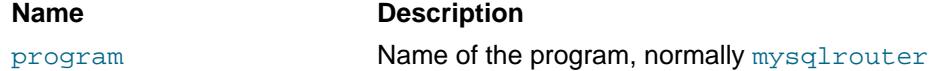

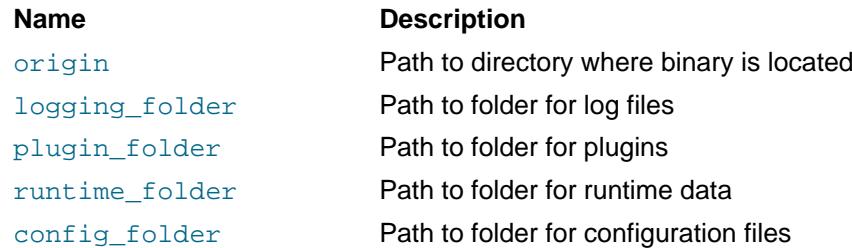

## <span id="page-30-0"></span>**4.2 Configuration File Locations**

MySQL Router scans for the default configuration files at startup, and optionally loads user-defined configuration files at runtime from the command line.

### **Default Configuration File Locations**

By default, MySQL Router scans specific locations for its configuration files, depending on the platform and how MySQL Router was set up.

You can alter the default locations at compile time by using the -DROUTER\_CONFIGDIR=<path> option. You could also edit cmake/settings.cmake to change the default locations before compiling MySQL Router, thus adding new locations or exceptions for specific platforms.

Execute mysqlrouter --help to see the default configuration file locations (and their availability) on your system. For example:

```
shell> mysqlrouter --help
MySQL Router v2.1.3 on OS X v10.12 (64-bit) (GPL community edition)
Copyright (c) 2015, 2017, Oracle and/or its affiliates. All rights reserved.
Oracle is a registered trademark of Oracle Corporation and/or its
affiliates. Other names may be trademarks of their respective
owners.
Start MySQL Router.
Configuration read from the following files in the given order (enclosed
in parentheses means not available for reading):
  (/usr/local/mysql-router/mysqlrouter.conf)
   /Users/philip/.mysqlrouter.conf
Plugins Path:
  /usr/local/lib/mysqlrouter
Default Log Directory:
  /usr/local/mysql-router
Default Persistent Data Directory:
  /usr/local/mysql-router/data
Default Runtime State Directory:
   /usr/local/mysql-router/run
Usage: mysqlrouter [-v|--version] [-h|--help]
...
```
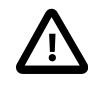

#### **Important**

The default configuration file is not loaded if a user-defined configuration file is passed in with the  $--confiq$  option.

On Linux, by default MySQL Router scans the following locations, although these locations are system dependent:

1. /etc/mysqlrouter/mysqlrouter.conf

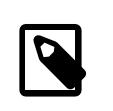

### **Note**

Unlike MySQL server, the backward compatible path "/etc/ mysqlrouter.conf" is not supported.

2. \$HOME/.mysqlrouter.conf

### **User-Defined and Extra Configuration Files**

Two command line options help control these configuration file locations:

•  $--config$  (or  $-c$ ): Read the base configuration from this file, and not use or scan the default file paths.

Common use: when generating a standalone MySQL Router installation with the [-](#page-35-0) [directory](#page-35-0) bootstrap option, the generated start. sh passes in this option to the generated mysqlrouter.conf inside that directory.

 $\bullet$  [--extra-config](#page-38-6) (or -a): Read this additional configuration file after the configuration files are read from either the default locations, or from files specified using the  $\text{-confiq}$  option.

For example:

shell> **mysqlrouter -c /custom/path/to/router.conf -a /another/config.conf**

Multiple extra configuration options can be passed in and the files are loaded in the order they are entered, with  $--config$  options being loaded before the  $--extra-config$  options. For example:

shell> **mysqlrouter --extra-config a.conf --config b.conf --extra-config c.conf**

In the above example,  $b$ , conf is loaded first, and then a, conf and c, conf, in that order. In addition, the default configuration file, such as /etc/mysqlrouter/mysqlrouter.conf, is not loaded because --config was used.

Each loaded configuration file will override configuration settings from previously read files.

### **Default Configuration File Locations (Linux)**

The following lists default file location for the router to read configuration files on popular Linux platforms.

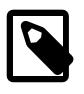

### **Note**

Execute mysqlrouter --help to see the default configuration file locations (and their availability) on your system.

- Generic Linux (standalone-layout, see also [--directory](#page-35-0)) : . /mysqlrouter.conf
- Default, installing under /usr/local : /usr/local/etc/mysqlrouter.conf
- RPM and Debian : /etc/mysqlrouter/mysqlrouter.conf

## <span id="page-31-0"></span>**4.3 Configuration Options**

Configuration file options and command line options serve different purposes, and they are documented in separate locations.

When [bootstrapping](#page-34-0), the generated options and files depend on which bootstrap options are passed into mysqlrouter. For example, passing in [--conf-use-sockets](#page-35-1) enables socket

connections by defining [socket](#page-44-0) for each route in the generated configuration file. Or, passing in [-](#page-35-0) [directory](#page-35-0) adds all generated files and subdirectories to a single directory and adjusts the generated configuration file values accordingly.

### <span id="page-32-0"></span>**4.3.1 Command Line Options**

MySQL Router accepts command line options that are passed into mysqlrouter to affect its behavior, or to bootstrap router.

When starting router, you can optionally use  $\text{-config}$  to pass in the main configuration file's location (otherwise the default location is used) and/or  $--extra-config$  for an additional configuration file.

Bootstrapping command line options affect the generated files and directories that are used when starting MySQL Router.

The following tables summarizes the MySQL Router options read by the mysqlrouter command. Detailed information about each of these options, such as descriptions and allowed values, is documented below these tables.

### **General Options**

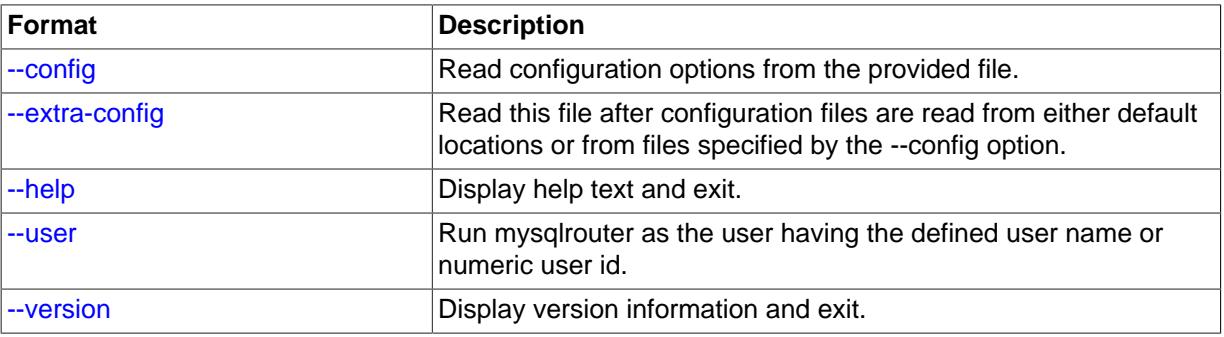

#### **Table 4.2 General**

### <span id="page-32-1"></span>**Bootstrapping Options**

### **Table 4.3 Bootstrapping**

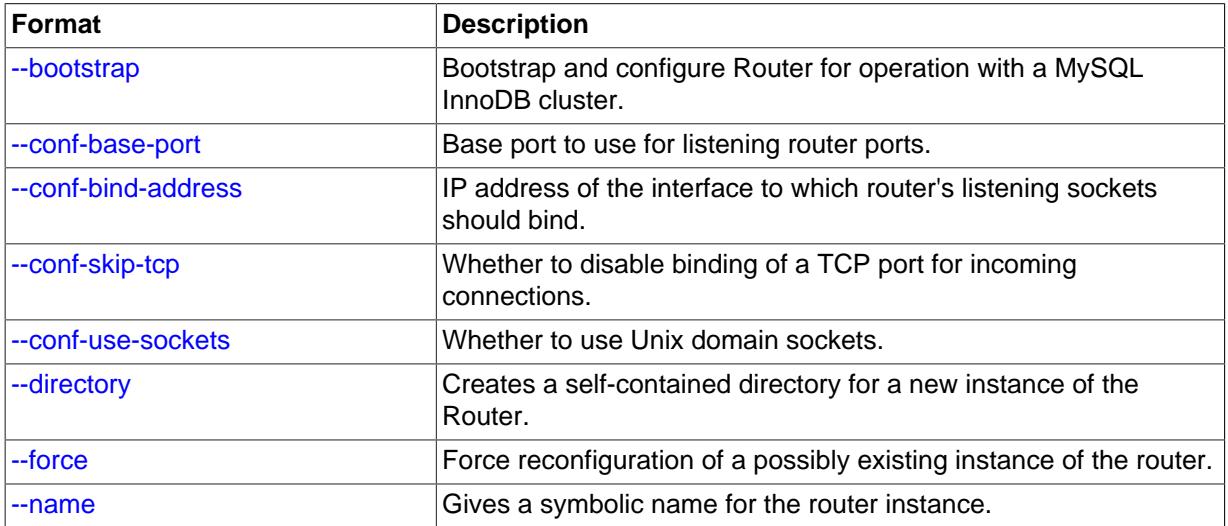

### **SSL Options**

These options match behaviour and functionality to their counterparts in the  $m_y$ sql client, as described at [Command Options for Secure Connections.](http://dev.mysql.com/doc/refman/5.7/en/secure-connection-options.html) These options are used during both bootstrapping and

during normal router operations. The values can be lower, mixed or upper case, and is preserved when bootstrap writes the to configuration file.

SSL options specified in either the command line or configuration file are directly fed to libmysqlclient via mysql\_options(), except router first confirms that the ssl-mode value is valid

| Format        | <b>Description</b>                                                                                                    |
|---------------|----------------------------------------------------------------------------------------------------|
| --ssl-ca      | Path to SSL CA file to verify server's certificate against.                                                                                                   |
| --ssl-capath  | Path to directory containing SSL CA files to verify server's<br>certificate against.                                                                          |
| --ssl-cipher  | Colon-separated list of SSL ciphers to allow, if SSL is enabled.                                                                                              |
| --ssl-crl     | Path to SSL CRL file to use when verifying server certificate.                                                                                                |
| --ssl-cripath | Path to directory containing SSL CRL files to use when verifying<br>server certificate.                                                                       |
| --ssl-mode    | SSL connection mode for use during bootstrap and normal<br>operation, when connecting to the metadata server. Analogous to<br>--ssl-mode in the mysql client. |
| --tls-version | Comma-separated list of TLS versions to request, if SSL is<br>enabled.                                                                                        |

**Table 4.4 SSL**

### **Windows Services Options**

Specific to Microsoft Windows, these control the configuration of MySQL Router as a service.

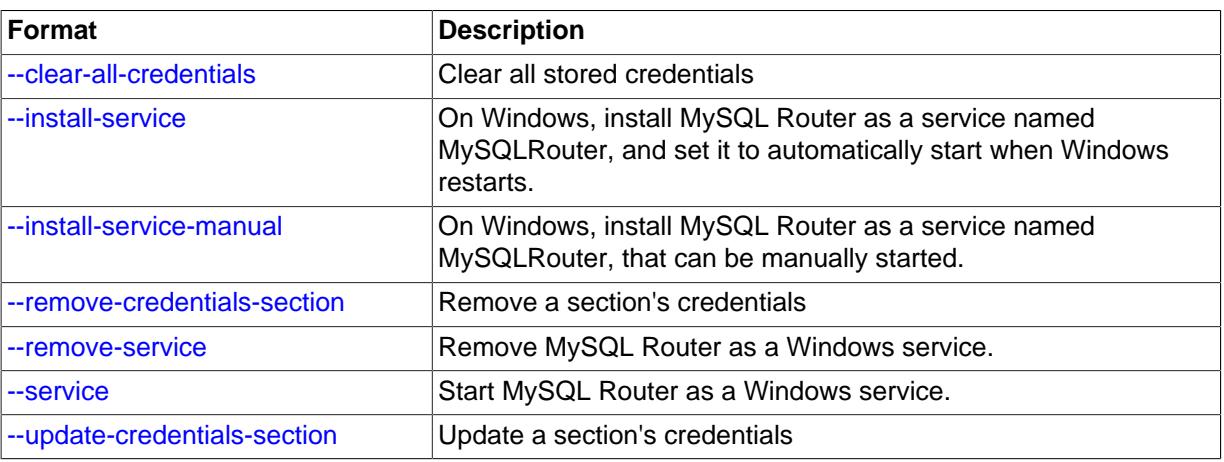

### **Table 4.5 Windows Services**

### **MySQL Router Command Line Option Descriptions**

The following list contains descriptions of each startup option available for use with mysqlrouter, including allowed and default values. Options noted as boolean need only be specified in order to take effect; you should not try to set a value for these.

<span id="page-33-0"></span>• [--version](#page-33-0), -v

**Command-Line Format**  $\vert$ -version

Displays the version number and related information of the application, and exits. For example:

```
shell> mysqlrouter --version
MySQL Router v2.1.3 on Linux (64-bit) (GPL community edition)
 • --help, -h
```
<span id="page-34-1"></span>**Command-Line Format**  $\vert$ -help

Display help and informative information, and exit.

The  $-\text{help}$  option has an added benefit. Along with the explanation of each of the options, the  $-\text{-}$ help option also displays the paths used to find the configuration file, and also several default paths. The following excerpt of the  $-\text{help}$  output shows an example from a Ubuntu 16.04 machine:

```
shell> mysqlrouter --help
MySQL Router v2.1.3 on Linux (64-bit) (GPL community edition)
Copyright (c) 2015, 2017, Oracle and/or its affiliates. All rights reserved.
Oracle is a registered trademark of Oracle Corporation and/or its
affiliates. Other names may be trademarks of their respective
owners.
Start MySQL Router.
Configuration read from the following files in the given order (enclosed
in parentheses means not available for reading):
   (/etc/mysqlrouter/mysqlrouter.conf)
   /home/philip/.mysqlrouter.conf
Plugin Path:
   /usr/lib/x86_64-linux-gnu/mysqlrouter
Default Log Directory:
   /var/log/mysqlrouter
Default Persistent Data Directory:
  /var/lib/mysqlrouter
Default Runtime State Directory:
  /run/mysqlrouter
Usage: mysqlrouter [-v|--version] [-h|--help]
...
```
The configuration section shows the order for the paths that may be used for reading the configuration file. In this case, only the second file is accessible.

```
• --bootstrap, -B
```
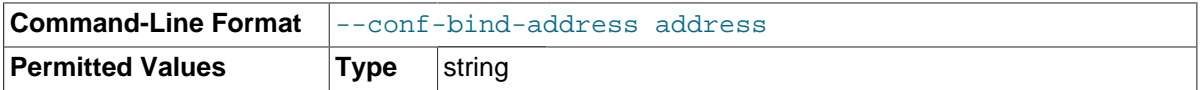

The main option to perform a bootstrap of the router by connecting to the MySQL metadata server at the URI. A password is prompted if needed.

By default, bootstrap will perform a system-wide configuration of the router. Only one instance of the router may be configured for system-wide operation. The system instance of the router has a router\_name of "default". If additional instances are desired, then use the [--directory](#page-35-0) to create self-contained router installations.

If a configuration file already exists on bootstrap, the existing router\_id in that file will be reused, and a reconfiguration process will occur. The configuration file will be regenerated from scratch and the router's metadata server account will be recreated, although with the same name.

During the reconfiguration process, all changes made to the configuration file will be discarded. In order to customize the configuration file and still retain the ability of automatic reconfiguration (bootstrapping), you can use the  $--$ extra-config command line option to specify an additional configuration file that is read after the main configuration file. In other words, these custom values will be used.

The bootstrap process creates a new MySQL user account with a randomly generated password to use by that specific Router instance. This account is used by Router when connecting to the metadata server and InnoDB cluster to fetch information about its current state. For detailed information about this user including how its password is stored and the MySQL privilege it requires, see [user](#page-48-1).

The generated configuration file is named mysqlrouter.conf, and its location depends on the type of instance being configured, the system, and the package. For system-wide installations, the generated configuration file will be in the system's configuration directory, such as /etc or %PROGRAMDATA%\MySQL\MySQL Router\. Executing mysqlrouter --help will display this location.

The  $-\text{user}$  option is required if executing a bootstrap with a super user (uid=0). Although not recommended, forcing the super user is possible by passing its name as an argument such as - user=root.

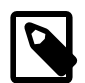

### **Note**

Bootstrapping was added in MySQL Router 2.1.1.

<span id="page-35-0"></span>• [--directory](#page-35-0) directory, -d

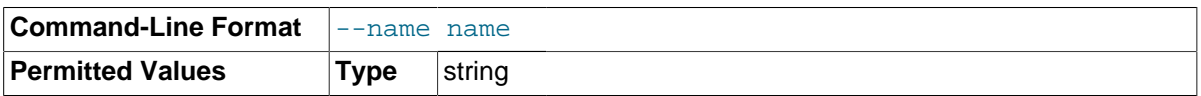

Specifies that a self-contained MySQL Router installation will be created at the defined directory instead of configuring the system-wide router instance. This also allows multiple router instances to be created on the same system.

The self-contained directory structure for Router is:

```
$path/start.sh
$path/stop.sh
$path/mysqlrouter.pid
$path/mysqlrouter.conf
$path/mysqlrouter.key
$path/run
$path/run/keyring
$path/data
$path/log
$path/log/mysqlrouter.log
```
If this option is specified, the keyring file is stored under the runtime state directory of that instance, under  $rum/m$  in the specified directory, as opposed to the system-wide runtime state directory.

If [--conf-use-sockets](#page-35-1) is also enabled, then the generated socket files will also be created here.

<span id="page-35-1"></span>• [--conf-use-sockets](#page-35-1)

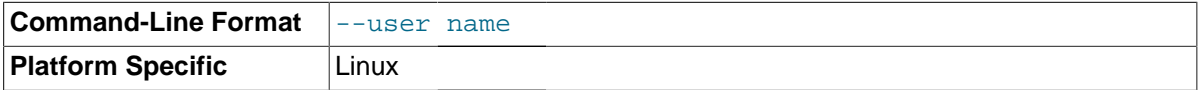

Enables use of local Unix domain sockets.

Beta Draft 30 Beta Draft 30 Beta Draft 30 Beta Draft 30 Beta Draft 30 Beta Draft 30 Beta Draft 30 Beta Draft 30 This option is used while bootstrapping, and enabling it adds the [socket](#page-44-0) option to the generated configuration file.

The name of the generated socket file depends on the mode and protocol options. With the classic protocol enabled, the file is named  $mysq1$ . sock in read-write mode, and  $mysq1ro$ . sock in readonly mode. With the X protocol enabled, the file is named  $mysglx$ , sock in read-write mode, and mysqlxro.sock in read-only mode.

This option is not available on Windows.

<span id="page-36-0"></span>• [--conf-skip-tcp](#page-36-0)

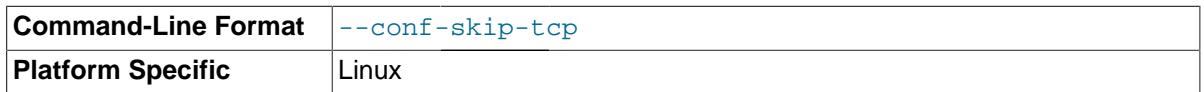

Skips configuration of a TCP port for listening to incoming connections. See also  $--conf-use$ [sockets](#page-35-1).

This option is not available on Windows.

<span id="page-36-1"></span>• [--conf-base-port](#page-36-1) port

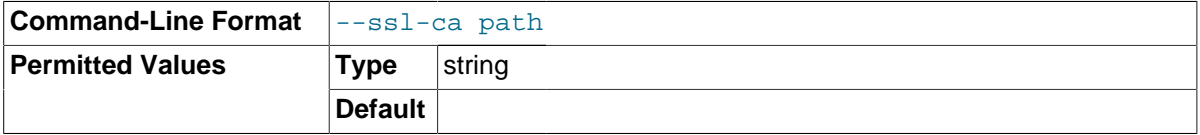

Base value to use for listening TCP ports. Each additional port allocated increments this value by one. The port order set is classical read-write / read-only, and then x read-write / read-only. In this sense, base port defaults to  $6446$ .

The default port values depend on the mode and protocol option values. With the classic protocol enabled, it is 6446 in read-write mode, and 6447 in read-only mode. With the X protocol enabled, it is 6448 in read-write mode, and 6449 in read-only mode. In this sense, base port defaults to 6446.

#### <span id="page-36-2"></span>• [--conf-bind-address](#page-36-2) address

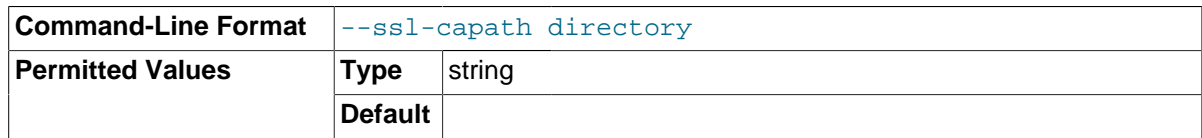

IP address of the interface to which router's listening sockets should bind.

This option is used while bootstrapping, and sets the [bind\\_address](#page-44-1) option in the generated configuration file.

<span id="page-36-3"></span> $--user={user_name|user_id}, -u$  $--user={user_name|user_id}, -u$  $--user={user_name|user_id}, -u$ 

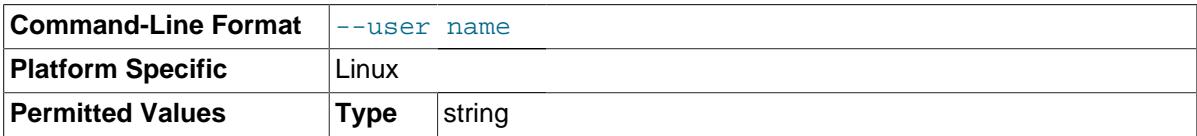

Run mysqlrouter as the user having the name user\_name or the numeric user ID user\_id. "User" in this context refers to a system login account, not a MySQL user listed in the grant tables. When bootstrapping, all generated files are owned by this user, and this also sets the associated user option.

Beta Draft additional information, see the [user](#page-43-0) option3s documentation that --user configures. Beta Draft This system [user](#page-43-0) is defined in the configuration file under the [DEFAULT] namespace. For<br>additional information, see the user option3d documentation that --user configures. Beta Draft The  $-$ user option is required if executing a bootstrap as a super user (uid=0). Although not recommended, forcing the super user is possible by passing its name as an argument, such as - user=root.

This option is not available on Windows.

<span id="page-37-1"></span>• [--name](#page-37-1) name

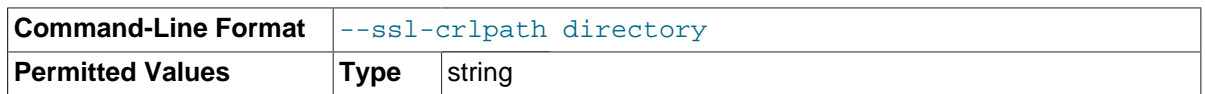

On initial bootstrap, specifies a symbolic name for a self-contained Router instance. This option is optional, and is used with [--directory](#page-35-0). When creating multiple instances, the names must be unique.

<span id="page-37-0"></span>• [--force](#page-37-0)

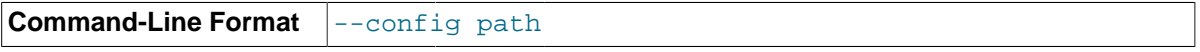

Force a reconfiguration over a previously configured router instance on the host.

<span id="page-37-3"></span>• [--ssl-mode](#page-48-0) mode

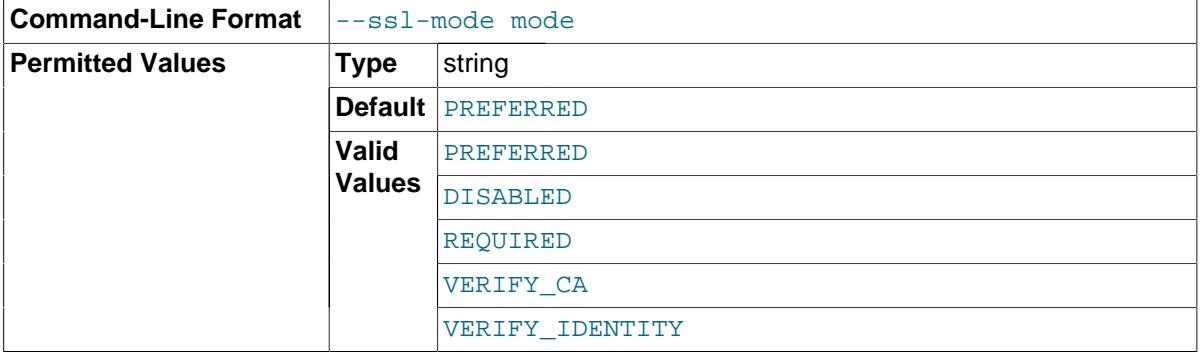

SSL connection mode for use during bootstrap and normal operation when connecting to the metadata server. Analogous to --ssl-mode in the mysql client.

During bootstrap, all connections to metadata servers made by the Router will use the SSL options specified. If ssl\_mode is not specified in the configuration, it will default to PREFERRED. During normal operation, after Router is launched, its Metadata Cache plugin will read and honor all configured SSL settings.

When set to a value other than the default (PREFERRED), an  $\text{ss1-mode}$  entry is inserted under the [metadata\_cache] section in the generated configuration file, exactly how it was defined.

Available values are DISABLED, PREFERRED, REQUIRED, VERIFY\_CA, and VERIFY\_IDENTITY. PREFERRED is the default value. As with the mysql client, this value is case-insensitive.

The configuration file equivalent is documented separately at  $ss1$ -mode.

### <span id="page-37-2"></span>• [--ssl-cipher](#page-37-2) ciphers

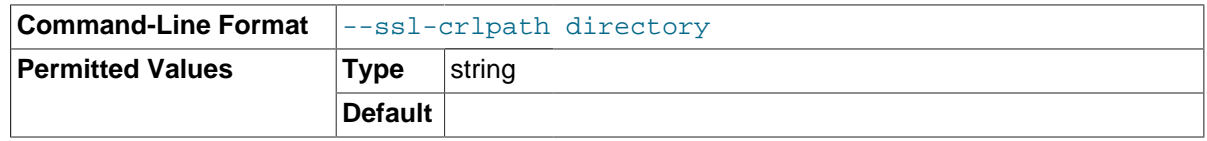

A colon-separated (":") list of SSL ciphers to allow, if SSL is enabled.

#### <span id="page-38-4"></span>• [--tls-version](#page-38-4) versions

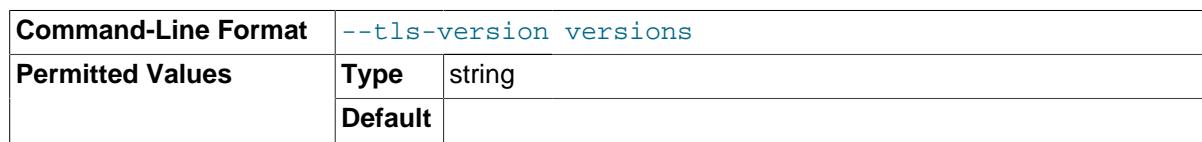

A comma-separated (",") list of TLS versions to request, if SSL is enabled.

#### <span id="page-38-0"></span>• [--ssl-ca](#page-38-0) path

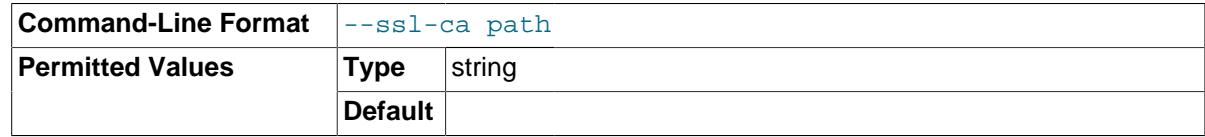

Path to the SSL CA file to verify a server's certificate against.

#### <span id="page-38-1"></span>[--ssl-capath](#page-38-1) directory

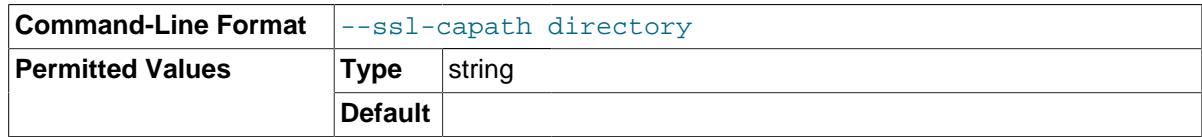

Path to directory containing the SSL CA files to verify a server's certificate against.

<span id="page-38-2"></span>• [--ssl-crl](#page-38-2) path

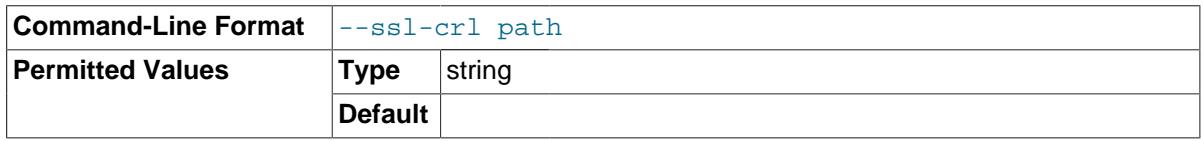

Path to the SSL CRL file to use when verifying a server's certificate.

<span id="page-38-3"></span>• [--ssl-crlpath](#page-38-3) directory

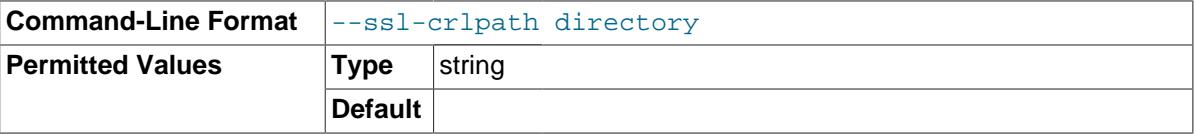

Path to the directory containing SSL CRL files to use when verifying a server's certificate.

<span id="page-38-5"></span>• [--config](#page-38-5) path, -c

**Command-Line Format**  $\left| \begin{smallmatrix} -\text{config} \end{smallmatrix} \right|$ 

Used to provide a path and file name for the configuration file to use. Use this option if you want to use a configuration file located in a folder other than the default locations.

[--extra-config](#page-38-6) path, -a

<span id="page-38-6"></span>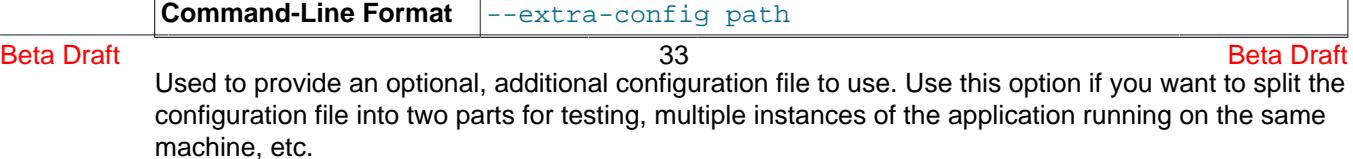

This configuration file is read after the main configuration file. If there are conflicts (an option is set in multiple configuration files), values from the file that is loaded last is used.

<span id="page-39-0"></span>• [--install-service](#page-39-0)

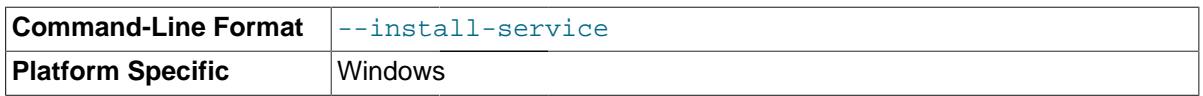

Install Router as a Windows service that automatically starts when Windows starts. The service name is MySQLRouter.

This option is only available on Windows.

<span id="page-39-1"></span>• [--install-service-manual](#page-39-1)

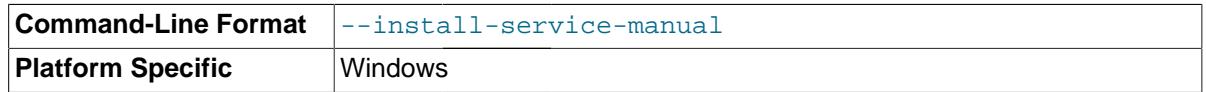

Install Router as a Windows service that can manually be started. The service name is MySQLRouter.

This option is only available on Windows.

<span id="page-39-3"></span>• [--remove-service](#page-39-3)

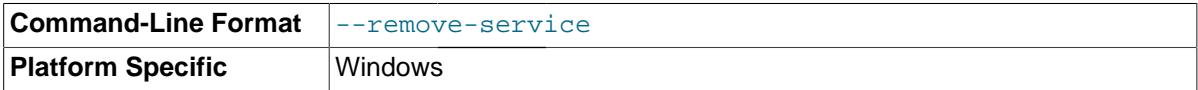

Remove the Router Windows service.

This option is only available on Windows.

<span id="page-39-4"></span>• [--service](#page-39-4)

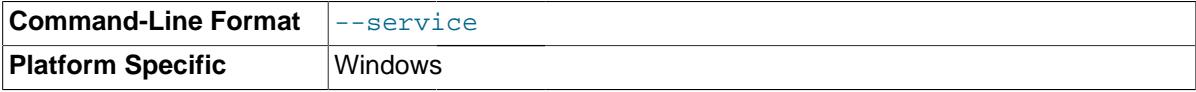

Start Router as a Windows service.

This option is only available on Windows.

#### <span id="page-39-5"></span>• [--update-credentials-section](#page-39-5)

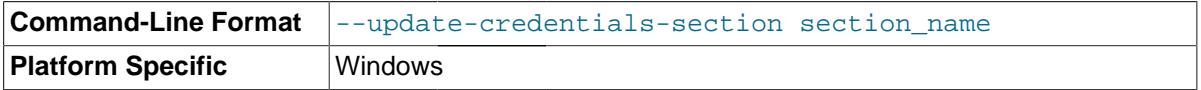

This option is only available on Windows, and refers to its password vault.

#### <span id="page-39-2"></span>• [--remove-credentials-section](#page-39-2)

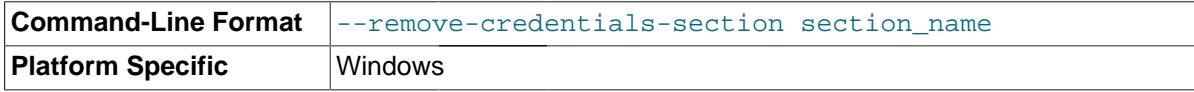

### Beta Draft Remove the credentials for a given section.<sup>34</sup> and the section of the Beta Draft

This option is only available on Windows, and refers to its password vault.

<span id="page-40-1"></span>• [--clear-all-credentials](#page-40-1)

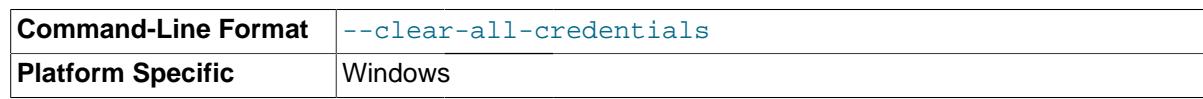

Clear the password vault by removing all credentials stored in it.

This option is only available on Windows, and refers to its password vault.

### <span id="page-40-0"></span>**4.3.2 Configuration File Options**

When started, MySQL Router reads a list of *configuration files* that together make up the configuration of the router. At least one configuration file is required.

MySQL Router reads options from configuration files that closely resemble the traditional INI file format, with sections and options. These specify the options set when MySQL Router starts. For file syntax information, see [Section 4.1, "Configuration File Syntax".](#page-28-1)

Options are defined under [sections](#page-28-2), that dictate the option's meaning. For example, user under the [DEFAULT] section refers to the system user running router, while user under the [metadata\_cache] section refers to the MySQL user that accesses metadata.

The following tables are separated by section, and summarize the MySQL Router options defined in a MySQL Router configuration file. Detailed information about each of these options, such as descriptions and allowed values, is documented below these tables.

### **General Options**

### **Table 4.6 [DEFAULT]**

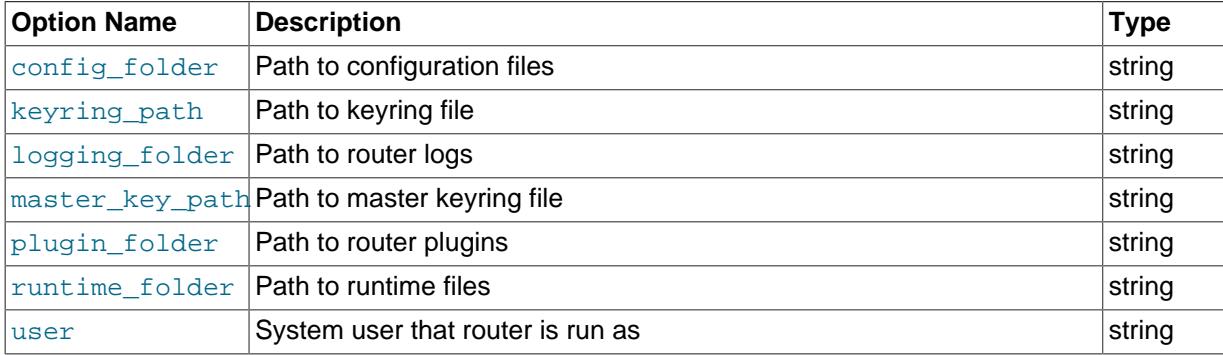

### **Routing Options**

### **Table 4.7 [routing]**

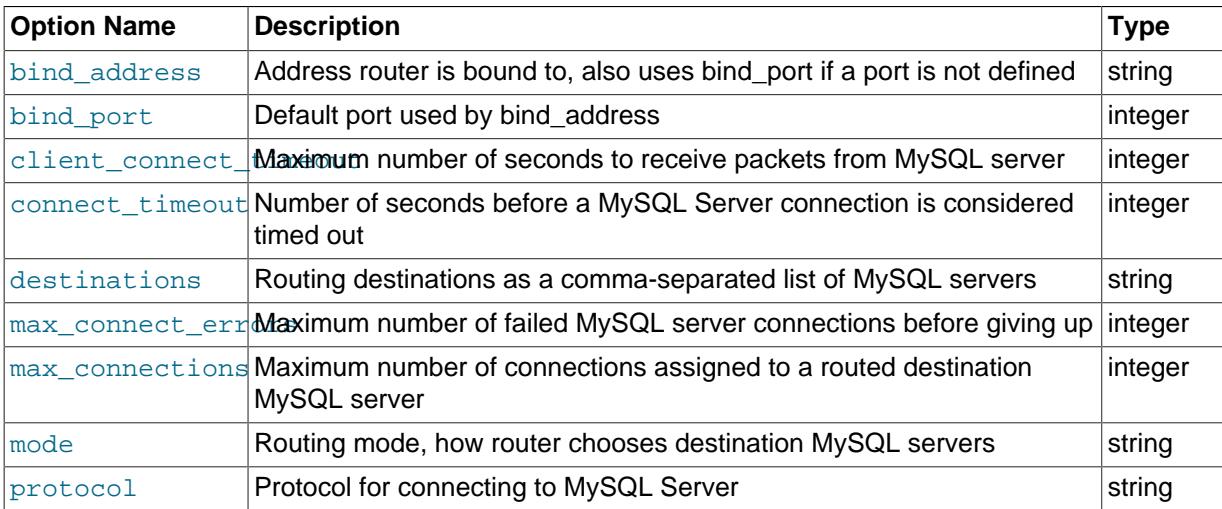

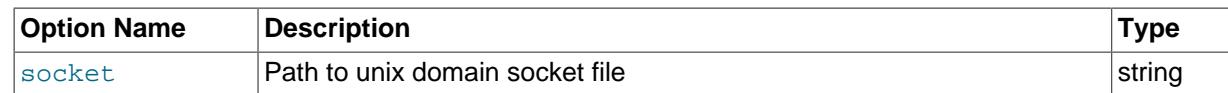

### <span id="page-41-2"></span>**Metadata Cache Options**

### **Table 4.8 [metadata\_cache]**

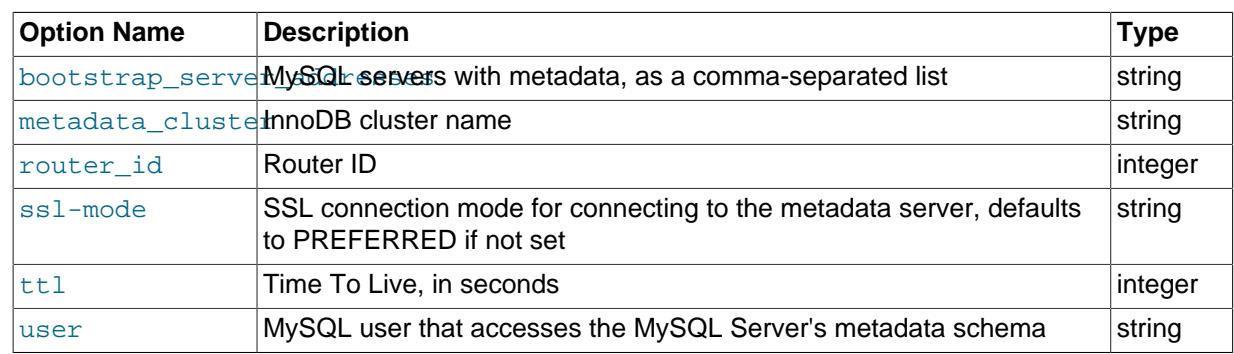

### **Logging Options**

### **Table 4.9 [logger]**

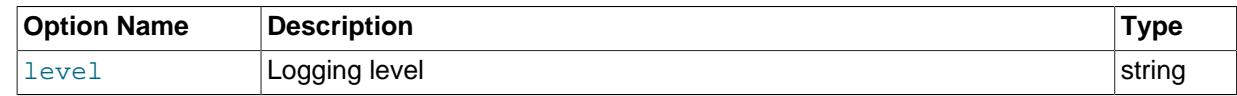

### <span id="page-41-0"></span>**MySQL Router Configuration File Option Descriptions**

### • [logging\\_folder](#page-41-0)

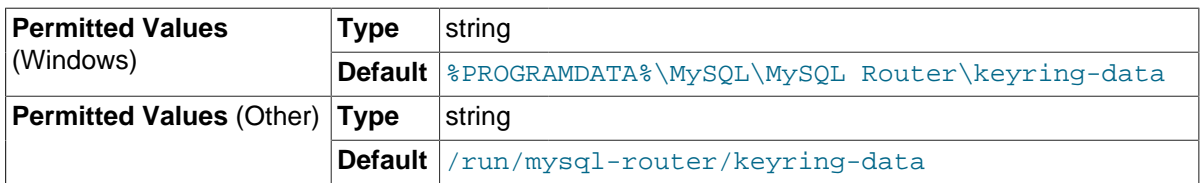

Path to the MySQL Router log file directory. The log file is named mysqlrouter. log, and it is either generated or appended to if this file already exists.

Setting logging\_folder to an empty value, or not setting it, sends the messages to the console (**stdout**).

#### Default value: ""

An example that sends logs to /var/log/mysqlrouter/mysqlrouter.log:

[DEFAULT] logging\_folder = /var/log/mysqlrouter

#### <span id="page-41-1"></span>• [plugin\\_folder](#page-41-1)

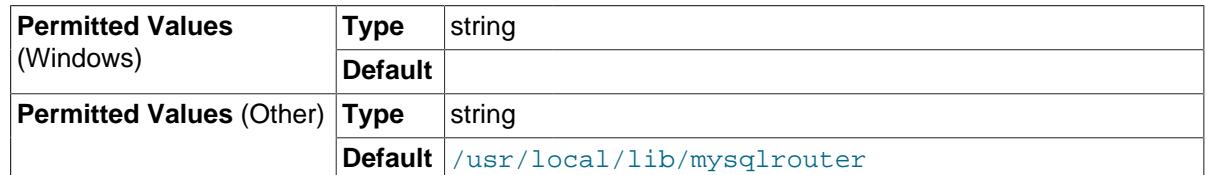

Path to the MySQL Router plugins. This folder must match the MySQL Router installation directory. You should only set this if you have a custom installation where the plugins are not in the standard installation location.

Default value: /usr/local/lib/mysqlrouter

<span id="page-42-3"></span>• [runtime\\_folder](#page-42-3)

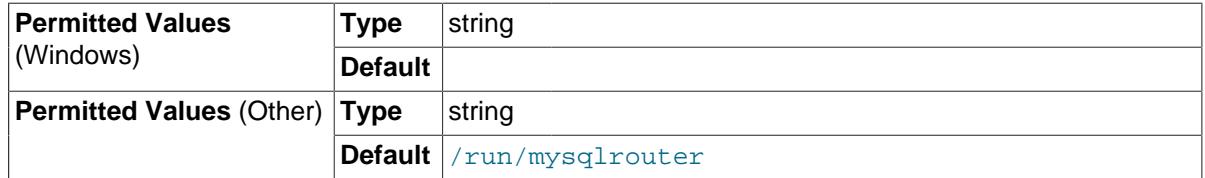

Path to the MySQL Router runtime files.

Default value: /run/mysqlrouter

<span id="page-42-2"></span>• [config\\_folder](#page-42-2)

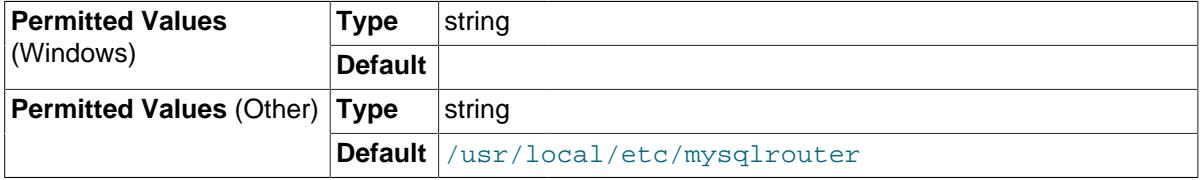

Path to the MySQL Router configuration files.

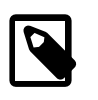

#### **Note**

The config\_folder is currently set at compile time. The option could be used by future plugins when they have there own configuration files.

Default value: /usr/local/etc/mysqlrouter

#### <span id="page-42-1"></span>keyring path

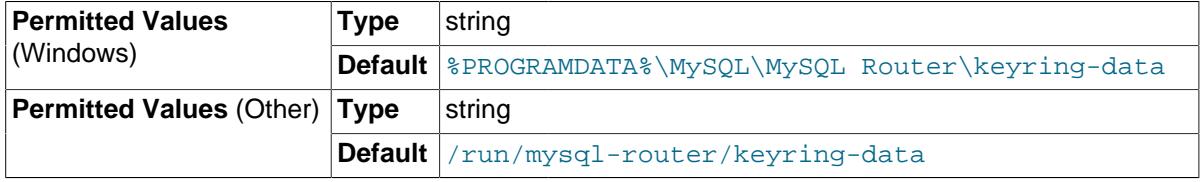

Points to the keyring file's location.

A system-wide bootstrap will not add this option to the generated configuration file, and assumes it is located in the system wide runtime state directory. If [--directory](#page-35-0) is also used, then the keyring file is stored under the runtime state directory of that instance, under  $\text{run}/\text{in}$  the specified directory.

System-wide default paths are used if this option is not defined. Those default paths are:

Example usage:

```
keyring_path = /opt/myrouter/data/keyring
master_key_path = /opt/myrouter/mysqlrouter.key
```
<span id="page-42-0"></span>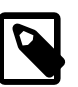

#### **Note**

This option was added in MySQL Router 2.1.

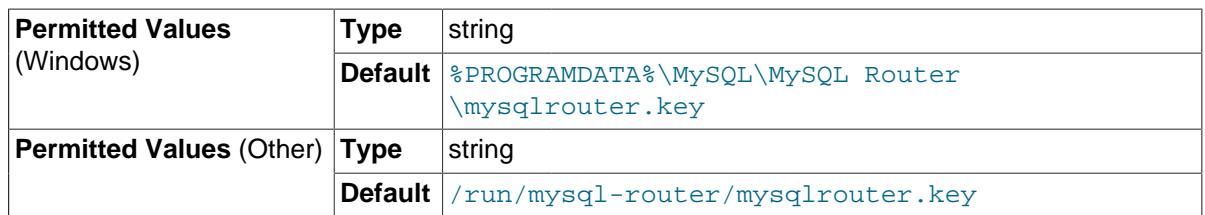

Points master key file's location. Specifying a master key file option allows unattended decryption. Otherwise, its location is requested at startup.

System-wide default paths are used if this option is not defined. Those default paths are:

Example usage:

```
keyring_path = /opt/myrouter/data/keyring
master_key_path = /opt/myrouter/mysqlrouter.key
```
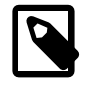

**Note**

This option was added in MySQL Router 2.1.

<span id="page-43-0"></span>[user \(system\)](#page-43-0)

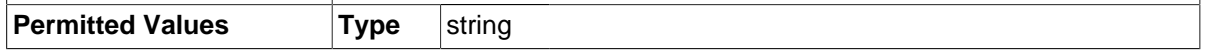

Run mysqlrouter as the user having the name  $user\_name$  or the numeric user ID user\_id. "User" in this context refers to a system login account, not a MySQL user listed in the grant tables. Executed at startup. This can also be assigned at runtime using the  $\text{-}user$  command line option.

The purpose of this option is to run router as a user with restricted system privileges. If the user does not exist on the system, or if an attempt to start Router as root is made, an error will be emitted and router will terminate.

MySQL Router can be bootstrapped and executed under any Operating System user and does not require special privileges other than read and write access to its own files. The files it accesses include plugins (read/execute), configuration file, logs, UNIX domain socket files (if enabled), and more.

By default, the configuration and log files are written to a system-wide location such as  $/etc$  and  $/$ var/log. Alternatively, Router can be bootstrapped to a self-contained directory of its own by using the [--directory](#page-35-0) option. For example:

shell> **sudo mysqlrouter --bootstrap localhost:3310 --directory /a/path/myrouter --user snoopy**

In this example, Router creates  $/a/path/myrouter$  and adds all of the generated files and directories here, and these are only writable by the system user snoopy. Additionally, user is defined in the generated configuration file  $/a$ /path/myrouter/mysqlrouter.conf:

[DEFAULT] user=snoopy

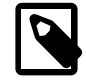

#### **Note**

An account that is created by official MySQL Router packages does not have shell access and its home directory points to the directory where the default configuration file is stored.

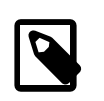

#### **Note**

This is different than the [user](#page-48-1) definition defined in the [metadata\_cache] section, which is a MySQL user.

#### <span id="page-44-1"></span>• [bind\\_address](#page-44-1)

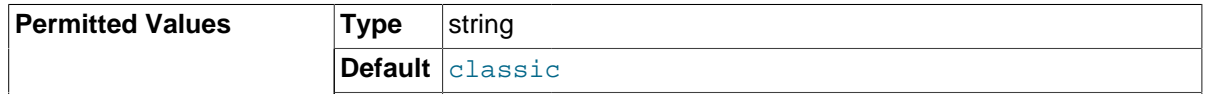

Information related to the optional [bind\\_address](#page-44-1) option:

- Routing entries can bind to a network interface (NIC). The default  $bind$  address is  $127.0.0.1$ . If a port is not defined here, then setting [bind\\_port](#page-44-2) is required.
- Binding to a specific IPv4 or IPv6 address allows and ensures that MySQL Router is not starting and routing the service on a NIC on which nothing is allowed to execute.
- It is not possible to specify more than one binding address, per routing configuration group. However, using  $0.0.0.0$ : $\varsigma_{\text{port}}$  (where you define \$port) will bind to all network interfaces (IPs) on the host. You can also use IPv6 addresses.

bind  $address = 127.0.0.1:7001$ 

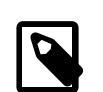

**Note**

The bind\_address cannot be listed in the [destinations](#page-46-0) list.

<span id="page-44-2"></span>bind port

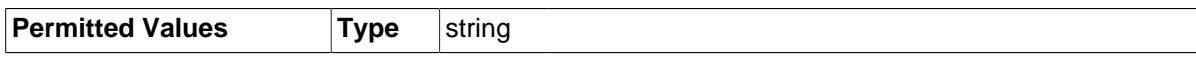

Optionally, you can define a default port for [bind\\_address](#page-44-1) using [bind\\_port](#page-44-2). If a port is not configured in [bind\\_address](#page-44-1), then [bind\\_port](#page-44-2) is required and used.

The four examples below all result in bind\_address = 127.0.0.1:7001

```
[routing:example_1]
bind\_port = 7001
```
[routing:example\_2] bind port =  $7001$ 

```
[routing:example_3]
bind\_port = 8001
```

```
[routing:example_4]
bind_address = 127.0.0.1:7001
```
<span id="page-44-0"></span>• [socket](#page-44-0)

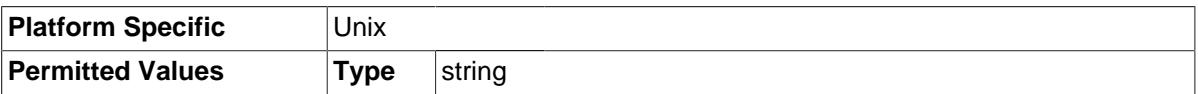

Beta Draft [bind\\_port](#page-44-2) and [bind\\_address](#page-44-1) options. A & example: The State of the State Beta Draft Sockets are enabled using the [socket](#page-44-0) option, which can be specified with or without the TCP Beta Draft

```
[routing]
socket = /tmp/mysqlrouter.sock
destinations = a.example.com:3306,b.example.com:3307
```
When launching router, router will refuse to run if either the socket file already exists, or if it cannot be written.

Relative paths are acceptable, and are based on the current working directory where router is launched.

It is possible for router to listen to both TCP sockets and Unix sockets simultaneously. For example, the following [routing] configuration example is valid, and will result in router listening for connections on both localhost:1234 and /tmp/mysqlrouter.sock:

```
[routing:my_redirect]
bind_address = localhost:1234
socket = /tmp/mysqlrouter.sock
mode = read-write
destinations = localhost:57121, localhost:57122, localhost:57123
```
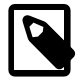

#### **Note**

A Unix domain socket length limit is platform specific, and should not exceed the allowed length on your system.

#### <span id="page-45-0"></span>• [protocol](#page-45-0)

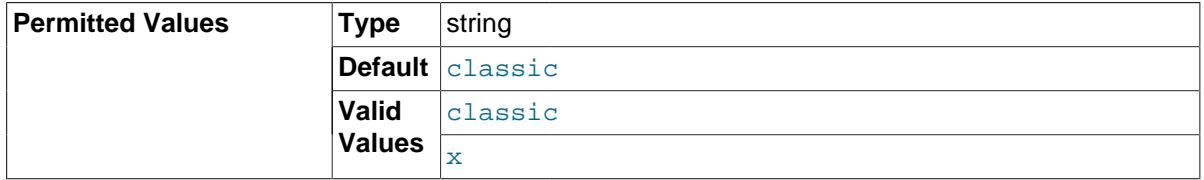

Used by the routing plugin when connecting to the destination MySQL server, and can be set to either "classic" (default), or "x".

#### Example usage:

```
[routing:basic_failover]
bind\_port = 7001mode = read-write
destinations = 10.20.200.1:33060, 10.20.200.2:33060
protocol = x
```
The [protocol](#page-45-0) option also affects the default port used by by each destination. If a destination port is not configured, then the default port is 3306 for "classic" (default), 33060 for "x" (X Protocol).

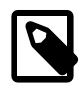

### **Note**

The protocol option, and X protocol support in general, was added in Router 2.1.

#### • [connect\\_timeout](#page-45-1)

<span id="page-45-1"></span>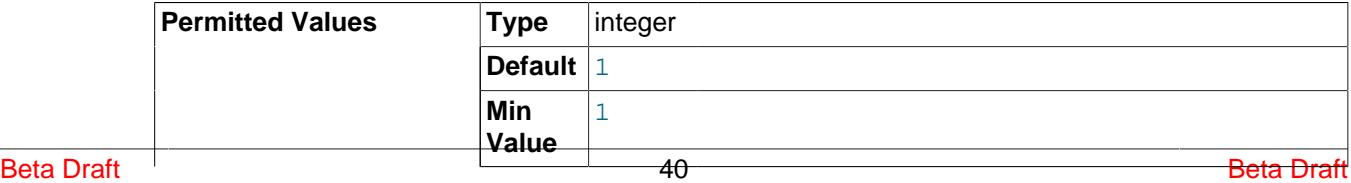

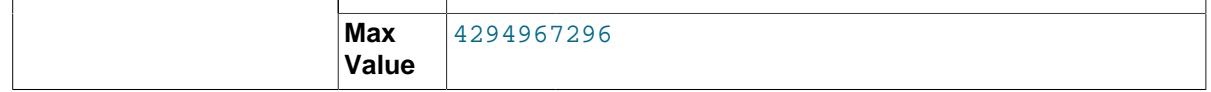

Used by the routing plugin when connecting to the destination MySQL server. The default value is 1 second. The value cannot be unlimited, and an invalid value results in a configuration error. The valid range is between 1 and 65536. You should keep this value low.

For example, when using  $_{\text{read-write}}$  mode, the value can be a bit higher if you want to wait for the server (PRIMARY) to become available. When using read-only mode, connecting to a secondary it is good to use a lower value since the Router will select a new server during connection routing.

connect\_timeout = 1

<span id="page-46-0"></span>• [destinations](#page-46-0)

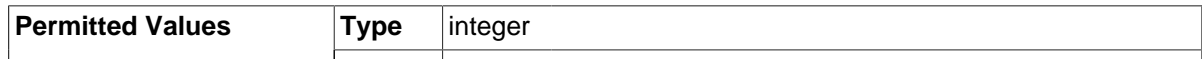

Provides a comma-separated list of destination addresses that should be used when establishing connections. Exact behavior depends on the [mode](#page-46-1) option, and its associated strategy.

Example usage:

```
destinations = a.example.com,b.example.com,c.example.com
```
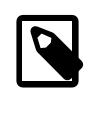

#### **Note**

If a destination's port is not explicitly set, then the default port is 33060 if [protocol](#page-45-0) is set to "x", otherwise the default part is 3306 if [protocol](#page-45-0) is set to "classic" or not set (default).

#### <span id="page-46-1"></span>• [mode](#page-46-1)

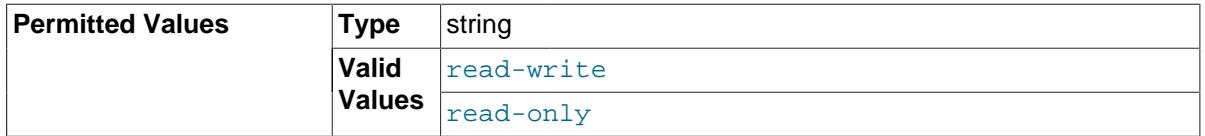

Setting this parameter is **required**, and each mode has different scheduling. Two modes are supported:

• **read-write**: Typically used for routings to a master or primary MySQL instance.

**Mode Schedule**: In read-write mode, all traffic is directed to the initial address on the list. If that fails, then MySQL Router will try the next entry on the list, and will continue trying each MySQL server on the list. If no more MySQL servers are available on the list, then routing is aborted. This method is also known as "first-available".

The first successful MySQL server contacted is saved in memory as the first to try for future incoming connections. This is a temporary state, in that it won't be remembered after MySQL Router is restarted.

```
[routing:example_strategy]
bind\_port = 7001destinations = primary1.example.com,primary2.example.com,primary3.example.com
mode = read-write
```
• **read-only**: Typically used for routings to a slave or secondary MySQL instance.

**Mode Schedule**: Mode read-only uses a simple **round-robin** method to go through the list of MySQL Servers. It sends the first connection to the first address on the list, the next connection to the second address, and so on, and will circle back to the first address after the list is exhausted.

If a MySQL server is not available, then the next server is tried. When none of the MySQL servers on the list are available, then the routing is aborted.

Unavailable MySQL server's are quarantined. Their availability is checked, and when available they are put back on the available destinations list. The destinations order is maintained.

```
[routing:ro_route]
bind port = 7002
destinations = secondary1.example.com,secondary2.example.com,secondary3.example.com
mode = read-only
```
#### <span id="page-47-1"></span>• [max\\_connections](#page-47-1)

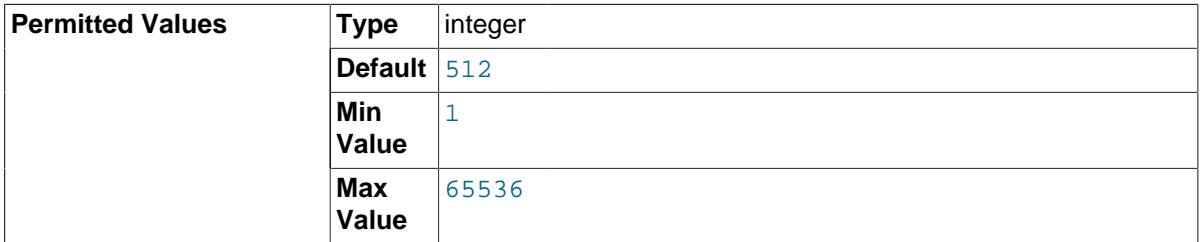

Each routing can limit the number of routes or connections. One possible use is to help prevent possible Denial-Of-Service (DOS) attacks. The default value is 512, and the valid range is between 1 and 65536.

This is similar to [MySQL Server's max\\_connections](http://dev.mysql.com/doc/refman/5.7/en/server-system-variables.html#sysvar_max_connections) server system variable.

max\_connections = 512

Known limitation: A MySQL Router instance can handle just over 500 concurrent connections due to its internal use of select(). Using alternatives such as libevent (for example, epoll on Linux) would remove this limitation.

<span id="page-47-0"></span>• [max\\_connect\\_errors](#page-47-0)

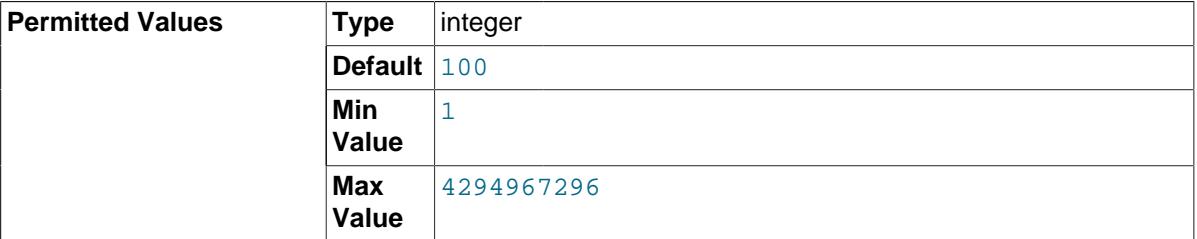

The default value is 100, and the valid range is between 1 and 2^32 (4294967296, an unsigned int).

This is similar to [MySQL Server's max\\_connect\\_errors](http://dev.mysql.com/doc/refman/5.7/en/server-system-variables.html#sysvar_max_connect_errors) server system variable.

This can cause a slight performance penalty if an application performs frequent reconnections, because Router attempts to discover if connection related errors are present.

Each routing has its own list of blocked hosts. Blocked clients receive the MySQL Server error 1129 code with a slightly different error message: "1129: Too many connection errors from fail.example.com". The Router logs contain extra information for blocked clients, such as: INFO [...] 1 authentication errors for fail.example.com (max 100) WARNING [...] blocking client host fail.example.com

```
max_connect_errors = 100
```
<span id="page-48-2"></span>client connect timeout

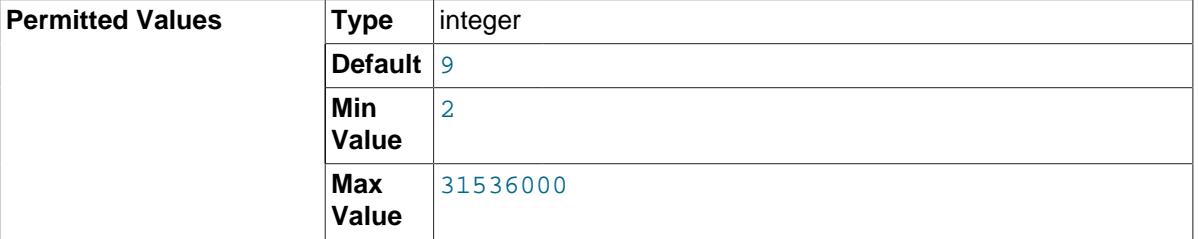

This is similar to [MySQL Server's connect\\_timeout](http://dev.mysql.com/doc/refman/5.7/en/server-system-variables.html#sysvar_connect_timeout) server system variable.

The default value is 9, which is one less than the MySQL 5.7 default. The valid range is between 2 and 31536000.

client\_connect\_timeout = 9

<span id="page-48-4"></span>• [router\\_id](#page-48-4)

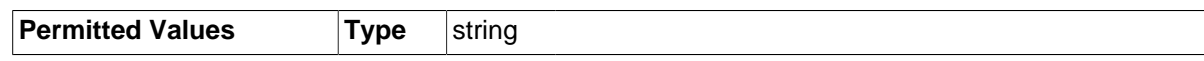

The MySQL Router ID.

<span id="page-48-0"></span>[ssl-mode](#page-48-0)

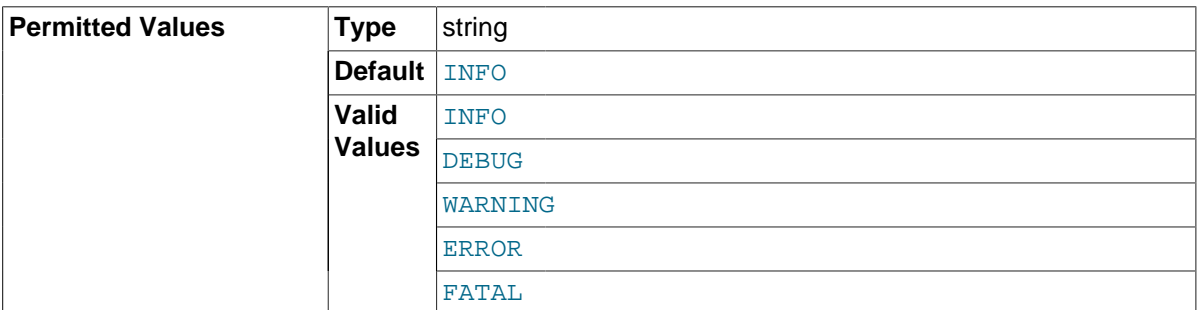

SSL mode for connecting to the MySQL metadata server. It defaults to PREFERRED if not set.

When set to PREFERRED (the default), bootstrapping will warn when SSL is not used connection to the metadata server is unencrypted.

Available values are DISABLED, PREFERRED, REQUIRED, VERIFY\_CA, and VERIFY\_IDENTITY. As with the mysql client, this value is case-insensitive.

There is also a runtime option for boostrapping; see [--ssl-mode](#page-37-3).

<span id="page-48-3"></span>• [bootstrap\\_server\\_addresses](#page-48-3)

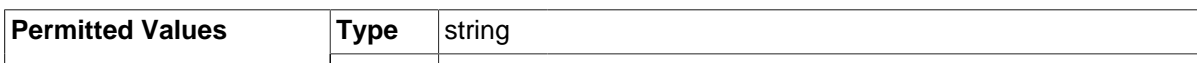

Points to a list of MySQL servers with metadata data that can be connected to. After the metadata has been accessed, the metadata cache switches to the servers that are present in the primary ReplicaSet to fetch the metadata. They are also known as bootstrap servers.

<span id="page-48-1"></span>• [user \(MySQL\)](#page-48-1)

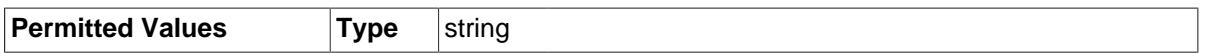

A generated MySQL user with privileges to access the MySQL server's metadata schema. This user's password is auto-generated and stored in an encrypted [keyring.](#page-42-1) By default, the encryption key for this keyring is stored in a read protected [master key store](#page-42-0) file, which is defined in the configuration file. Most commonly, this user and associated password are automatically generated during bootstrap.

The password is entirely managed by Router and never exposed, and is stored in a local keyring system using the operating system's account that MySQL Router is running as. It can then be used by Router to connect to the cluster and retrieve current topology information. Sessions between Router and metadata server are encrypted with SSL by default.

Where the generated keyring files are stored depends on how bootstrap is configured. For self-contained installations (when  $-\text{directory}$  is used), it is stored under  $run/$  in the selfcontained directory. For system-wide installations, it is stored in the system-wide runtime state directory, and that path is platform specific. For additional information, see [master\\_key\\_path](#page-42-0) and [keyring\\_path](#page-42-1)

This user has and requires the following privileges:

```
Privileges needed by the Router account: 
  On Metadata Server:
  SELECT ON mysql_innodb_cluster_metadata.*
  On Target Replica Sets:
   SELECT ON performance_schema.replication_group_members
   SELECT ON performance_schema.replication_group_member_status
```
The generated username follows this pattern: *mysql\_router\_[0-9]{1,6}\_[0-9a-z]{12}*, where  $[0-9]$ {1,6} is the numeric router id and  $[0-9a-z]$ {12} is 12 random lowercased alphanumeric characters. The router id is reused if already present in mysqlrouter.conf and its length can not exceed 6 digits.

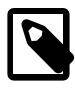

### **Note**

This is different than the [user](#page-43-0) definition defined in the [DEFAULT] section, which is a system user.

#### <span id="page-49-0"></span>metadata cluster

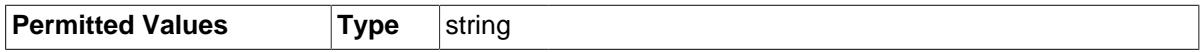

Name of the InnoDB cluster.

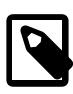

#### **Note**

SQL query to list the MySQL InnoDB cluster names: SELECT \* FROM mysql\_innodb\_cluster\_metadata.clusters;

#### <span id="page-49-1"></span> $+ + 1$

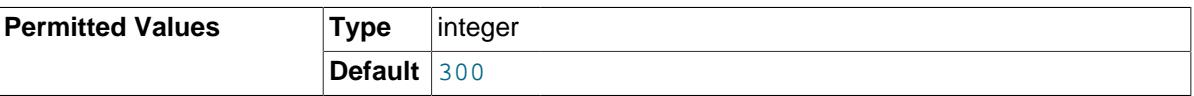

Time to live (in seconds) of information in the metadata cache.

<span id="page-50-1"></span>• [level](#page-50-1)

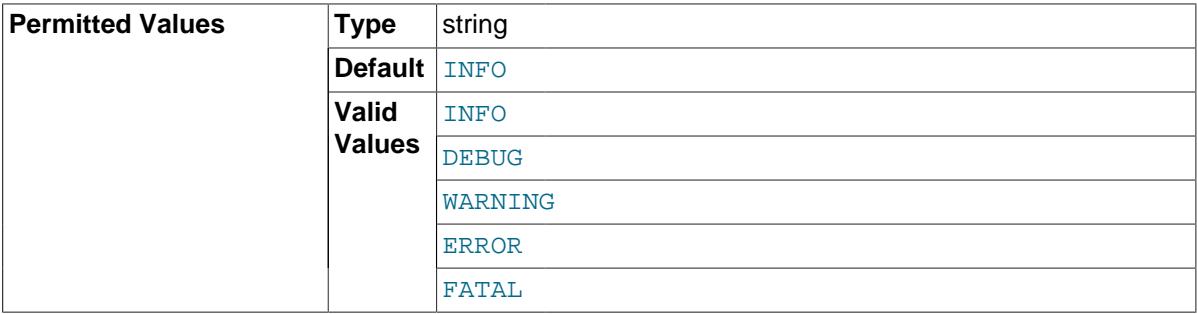

Use the logger plugin to log notices, errors, and debugging information. The available log levels are INFO (default) and DEBUG. These values are case-insensitive.

The INFO level will display all informational messages, warnings, and error messages. The DEBUG level displays additional diagnostic information from the Router code, including successful routes.

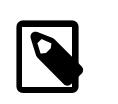

### **Note**

The MySQL Harness plugin also supports logging modes of WARNING, ERROR, and FATAL.

```
[logger]
level = DERUG
```
By default, level=INFO is set and used if [logger] is not set in your configuration file.

Output behavior depends on the [logging\\_folder](#page-41-0) option. Setting logging\_folder to a folder saves a log file named mysqlrouter.log to that folder. Setting [logging\\_folder](#page-41-0) to an empty value, or not setting it, outputs the log to the console. It is set in the [DEFAULT] section.

### <span id="page-50-0"></span>**4.3.3 Configuration File Example**

Here is a basic connection routing example to a MySQL InnoDB cluster named mycluster. Both classic and x protocols are enabled, it uses TCP/IP connections instead of UNIX domain sockets, and it was generated using  $-\text{bootstrap}$  as a standalone configuration with  $-\text{directory}$  set to "/opt/ routers/myrouter".

In this example, read-write (primary) traffic is sent to port 6446 (classic) or 64460 (x), and read-only (secondaries) are accessed using port 6447 (classic) or 64470 (x).

The routing section keys (such as *mycluster\_default\_rw*) are optional, but using descriptions is helpful for debugging and also allows multiple configuration sections for the same plugin.

```
# File automatically generated during MySQL Router bootstrap
[DEFAULT]
logging_folder=/opt/routers/myrouter/log
runtime_folder=/opt/routers/myrouter/run
data_folder=/opt/routers/myrouter/data
keyring_path=/opt/routers/router/data/keyring
master_key_path=/opt/routers/myrouter/mysqlrouter.key
[logger]
level = INFO
[metadata_cache:mycluster]
router_id=5
bootstrap_server_addresses=mysql://localhost:3310,mysql://localhost:3320,mysql://localhost:3330
user=mysql_router5_6owf3spq1c6n
metadata_cluster=mycluster
```
 $ttl=300$ 

[routing:mycluster\_default\_rw] bind\_address=0.0.0.0 bind\_port=6446 destinations=metadata-cache://mycluster/default?role=PRIMARY mode=read-write protocol=classic [routing:mycluster\_default\_ro] bind\_address=0.0.0.0 bind\_port=6447 destinations=metadata-cache://mycluster/default?role=SECONDARY mode=read-only protocol=classic [routing:mycluster\_default\_x\_rw] bind\_address=0.0.0.0

bind\_port=64460 destinations=metadata-cache://mycluster/default?role=PRIMARY mode=read-write protocol=x

[routing:mycluster\_default\_x\_ro] bind\_address=0.0.0.0 bind\_port=64470 destinations=metadata-cache://mycluster/default?role=SECONDARY mode=read-only protocol=x

## <span id="page-52-0"></span>Chapter 5 MySQL Router Application

## **Table of Contents**

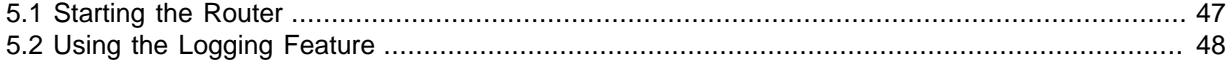

The MySQL Router is an executable that typically runs on the same machine as the application that uses it. This chapter describes the application including available options, how to start the application, and how to use the logging feature.

There are a number of options available for controlling the application when executing  $mysglrouter$ . Those options are documented at [Section 4.3.1, "Command Line Options"](#page-32-0).

## <span id="page-52-1"></span>**5.1 Starting the Router**

Recall the Router requires a configuration file to setup the routing strategies and to provide paths for its plugins as well as other controls such as logging. Recall also that the Router will search a predetermined list of default paths for some platforms. However, the best way to start the Router is to provide the configuration file with the  $--$ config option. An example follows.

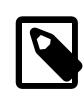

### **Note**

This section does not yet cover bootstrapping, which is another way to configure MySQL Router. For details, see [--bootstrap](#page-34-0).

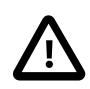

### **Important**

This section was written for MySQL Router 2.0, and is in the process of being rewritten. For an updated example, see [Section 3.5, "Postinstallation Testing"](#page-23-1).

```
shell> mysqlrouter --config=/path/to/file/my_router.conf
2015-10-22 10:51:34 INFO [7f5f66768700] routing:basic_redirect started: listening on localhost:7001;
2015-10-22 10:51:34 INFO [7f5f65f67700] routing:read_only_redirect started: listening on localhost:7
```
Here we see the Router has started as a console application and has reported its routing strategies. Notice that the Router is listening on two ports and that the name of each routing strategy is listed.

For example, the first strategy is listed as routing: basic\_redirect, is listening on port 7001 and its mode is read-write. The corresponding section in the configuration file is shown below.

```
[routing:basic_redirect]
bind_address = localhost:7001
mode = read-write
destinations = localhost:13001,localhost:13002,localhost:13003
```
Notice that the name, port, and mode were taken directly from the configuration file. In this way, you can quickly determine which routing strategies are active. This could be particularly handy if you are running several instances of the Router or are using the extra configuration file option.

Similarly, the second strategy is listed as routing:read\_only\_redirect, is listening on port 7002 and its mode is read-only. The corresponding section in the configuration file is shown below.

```
[routing:read_only_redirect]
bind_address = localhost:7002
mode = read-only
```

```
destinations = localhost:3006,localhost:3307
```
To stop the Router, issue a **CTRL** + **C** in the console or issue a SIGTERMsignal to stop the application. For example, you could issue the following command to send the SIGTERM to the application. Note that we use the .pid file for the application.

shell> **kill -SIGTERM <pid>**

In this case, the  $<$ pid $>$  is the process id of the mysqlrouter application.

On Windows, MySQL Router can install, remove, or start the service. By default, the service name is MySQLRouter. For additional information, see the [service](#page-39-4) and related options to configure router as a service on Windows.

## <span id="page-53-0"></span>**5.2 Using the Logging Feature**

The logging feature can be handy for developing and testing your application and deployment of the MySQL Router. To use logging, you must turn it on in the configuration file under a section named logging. An example is shown below.

[logger] level = INFO

By default, all logs are sent to the console. Alternatively, you can optionally store the log in a file. To do so, specify a logging  $f$ older path for the logging file in the DEFAULT section in the configuration file as shown below. The logging file will be named mysqlrouter. log.

```
[DEFAULT]
logging_folder = /path/to/folder
plugin_folder = /usr/local/lib/mysqlrouter
config_folder = /etc/mysql
runtime_folder = /run
```
When logging to a file, the console output is suppressed and all messages go to the file except for a reminder notice as shown below. Thus, you can either log messages to the console, which is the default, or specify a logging path in the configuration file to log to a file.

```
Logging to /path/to/folder/mysqlrouter.log
```
There are two common logging modes:

- INFO: which displays only informational messages like those shown above, and is the default mode
- DEBUG: which shows messages generated inside the Router source code for use in diagnostics. The DEBUG mode presents a lot of information concerning the inner workings of the Router. While it may not be of interest to the application, use of the DEBUG mode may be helpful if you encounter a problem or the Router is not behaving as you expect.

The following example shows what the messages would look like for a logging mode of DEBUG. Notice both INFO and DEBUG messages are shown.

```
2015-10-22 11:21:07 INFO [7fdd091f8700] routing:read_only_redirect started: listening on localhost:7002; read-only
2015-10-22 11:21:07 INFO [7fdd119f9700] routing:basic redirect started: listening on localhost:7001; rea
2015-10-22 11:27:09 DEBUG [7fdd0bfff700] Trying server localhost:13001 (index 0)
2015-10-22 11:27:09 DEBUG [7fdd0bfff700] routing:basic_redirect [127.0.0.1]:49661 - [127.0.0.1]:13001
2015-10-22 11:27:41 DEBUG [7fdd0bfff700] Routing stopped (up:301b;down:201b)
2015-10-22 11:28:07 DEBUG [7fdd0bfff700] Trying server localhost:13001 (index 0)
2015-10-22 11:28:07 DEBUG [7fdd0bfff700] MySQL Server localhost:13001: Connection refused (111)
2015-10-22 11:28:07 DEBUG [7fdd0bfff700] Trying server localhost:13002 (index 1)
2015-10-22 11:28:07 DEBUG [7fdd0bfff700] routing:basic_redirect [127.0.0.1]:49663 - [127.0.0.1]:13002
```
This example was taken from a log file rather than console output. Notice in the debug statements we see that the routing redirects were recorded. Thus, if you want to see when these occur, you may want to use the DEBUG logging mode.

The next chapter discusses the plugins used with MySQL Router.

## <span id="page-56-0"></span>Chapter 6 Plugins

## **Table of Contents**

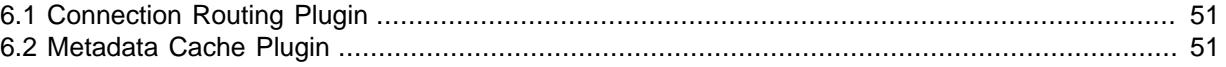

Introduction to MySQL Router plugins.

Each plugin is loaded and configured from the configuration file, and then started by the Router Harness.

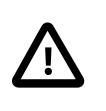

### **Important**

This documentation does not yet cover all features that were introduced by MySQL Router 2.1. Those features include bootstrapping (see [--bootstrap](#page-34-0)) and metadata cache.

## <span id="page-56-1"></span>**6.1 Connection Routing Plugin**

The Connection Routing plugin performs connection-based routing and acts as a transparent proxy for MySQL connections. That is, connections from MySQL clients to a MySQL server map 1:1 and are specific and exclusive to the client that opened it.

Server connections or sessions are not shared or multiplexed between different client connections. A connection between a client and the MySQL server via MySQL Router can only be established if the client performs the normal MySQL authentication steps using a valid MySQL account and credentials. This means Router is transparent for both the client and the server. However, from the MySQL Server's point of view, client connections are incoming from the Router's host and not the original client application. Therefore, if Router is sitting on a host different from the client, client accounts must be created for the Router's host and not the client.

A simple connection-based routing setup is shown below. These options were documented at [Section 4.3.2, "Configuration File Options"](#page-40-0).

```
[DEFAULT]
logging_folder = /var/log/mysql/router
config_folder = /usr/local/etc/mysqlrouter
plugin_folder = /usr/local/lib/mysqlrouter
runtime_folder = /usr/local/
[logger]
level = INFO
[routing]
bind_address = 127.0.0.1:7002
destinations = secondary1.example.com,secondary2.example.com,secondary3.example.com
mode = read-only
```
Here we use connection routing to round-robin MySQL connections to three MySQL servers. The [read-only](#page-46-1) mode causes round-robin behavior, and [logs](#page-41-0) are sent to  $/var /log/mysgl /router/$ mysqlrouter.log.

## <span id="page-56-2"></span>**6.2 Metadata Cache Plugin**

MySQL Router interfaces metadata through a Metadata Cache plugin.

See also [Metadata Cache configuration options](#page-41-2).

## <span id="page-58-0"></span>Appendix A MySQL Router Frequently Asked Questions

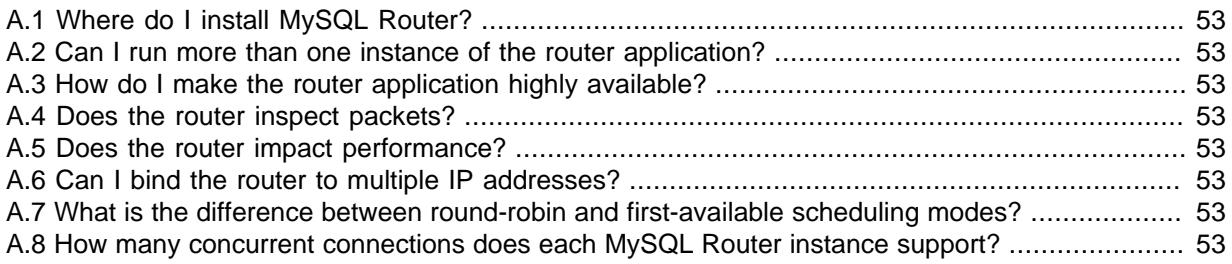

**A.1.** Where do I install MySQL Router?

For best performance, MySQL Router is typically installed on the same host as the application that uses it. Doing so can decrease network latency, allow a local unix domain socket connection to the application instead of TCP/IP, and typically application server's are easiest to scale. But, this is not a requirement as Router can be installed on any host, even its own.

Note: Unix domain sockets can function with applications connecting to MySQL Router, but not for MySQL Router connecting to a MySQL Server.

**A.2.** Can I run more than one instance of the router application?

Yes, see also the [--directory](#page-35-0) bootstrap option.

**A.3.** How do I make the router application highly available?

Use MySQL Router as part of InnoDB cluster. For additional details, see [InnoDB Cluster User](http://dev.mysql.com/doc/refman/5.7/en/mysql-innodb-cluster-userguide.html) [Guide.](http://dev.mysql.com/doc/refman/5.7/en/mysql-innodb-cluster-userguide.html)

**A.4.** Does the router inspect packets?

No.

**A.5.** Does the router impact performance?

Whenever you introduce a component in a communication stream there will be a certain amount of overhead incurred and is affected heavily by workload. Fortunately, performance testing on the current release has shown approximately 1% within the same speed as a direct connection for simple redirect connection routing.

**A.6.** Can I bind the router to multiple IP addresses?

No, the bind address option in the configuration file accepts only one address. However, it is possible to use bind  $addres = 0.0.0.0$  to bind to all ports on the localhost.

**A.7.** What is the difference between round-robin and first-available scheduling modes?

Round-robin differs from first-available in that it will cycle through the list of servers specified in the destinations option in a circular manner retrying servers that may have failed previously while first-available will stop once it reaches the end of the list.

Round-robin scheduling is enabled by using the  $\text{read-only}$  mode and first-available scheduling is enabled by using the read-write mode.

**A.8.** How many concurrent connections does each MySQL Router instance support?

Currently just over 500 due to our internal use of select().

## <span id="page-60-0"></span>Appendix B MySQL Router Unit Tests

Testing MySQL Router requires the appropriate flags during the compilation step. While Google Mock and Google Test are bundled to execute the tests, your system requires GCOV installed to optionally execute the code coverage tests. Change the paths and commands according to your needs.

```
shell> cd ~/src
shell> tar xfvz mysql-2.1.3.tar.gz
shell> cd 2.1.3
shell> mkdir buildtests
shell> cd buildtests
shell> cmake .. -DENABLE_GCOV=yes -DENABLE_TESTS=yes
shell> make
```
Now, execute the unit tests:

shell> **make test**

Optionally, also execute a code coverage report.

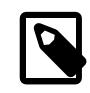

**Note**

This requires GCOV

shell> **sh ../tests/gcoverage.sh -o /path/to/html/report**

shell> **firefox /path/to/html/report/index.html**